# CMT HPIL RAM Disc HPIL/RS232 Interface Owner's Manual  $\begin{array}{|l|} \hline \textbf{CMT HPIL RAM Disc} \\\hline \textbf{HPIL/RS232 Interface} \\\hline \textbf{0} \textit{wner's Manual} \\\hline \textbf{0} \textit{wner's Manual} \\\hline \textbf{0} \\\hline \textbf{0} \\\hline \textbf{0} \\\hline \textbf{0} \\\hline \textbf{0} \\\hline \textbf{0} \\\hline \textbf{0} \\\hline \textbf{0} \\\hline \textbf{0} \\\hline \textbf{0} \\\hline \textbf{0} \\\hline \textbf{0} \\\hline \textbf{0} \\\hline \textbf{$

Corvallis Microtechnology, Inc. 895 N.W. Grant Ave. Corvallis, OR 97330

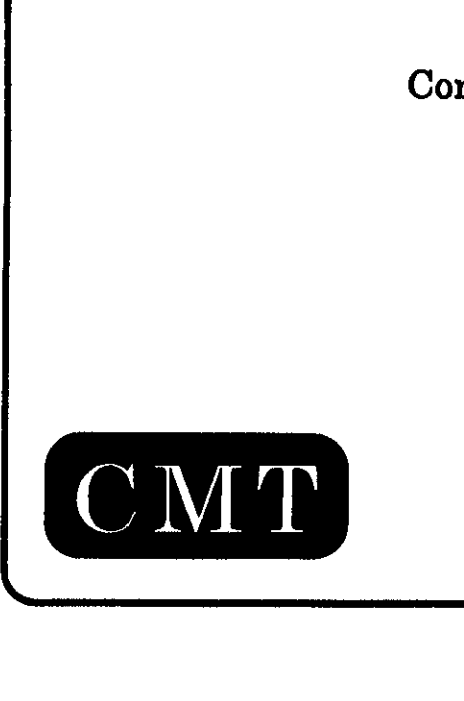

#### TABLE OF CONTENTS

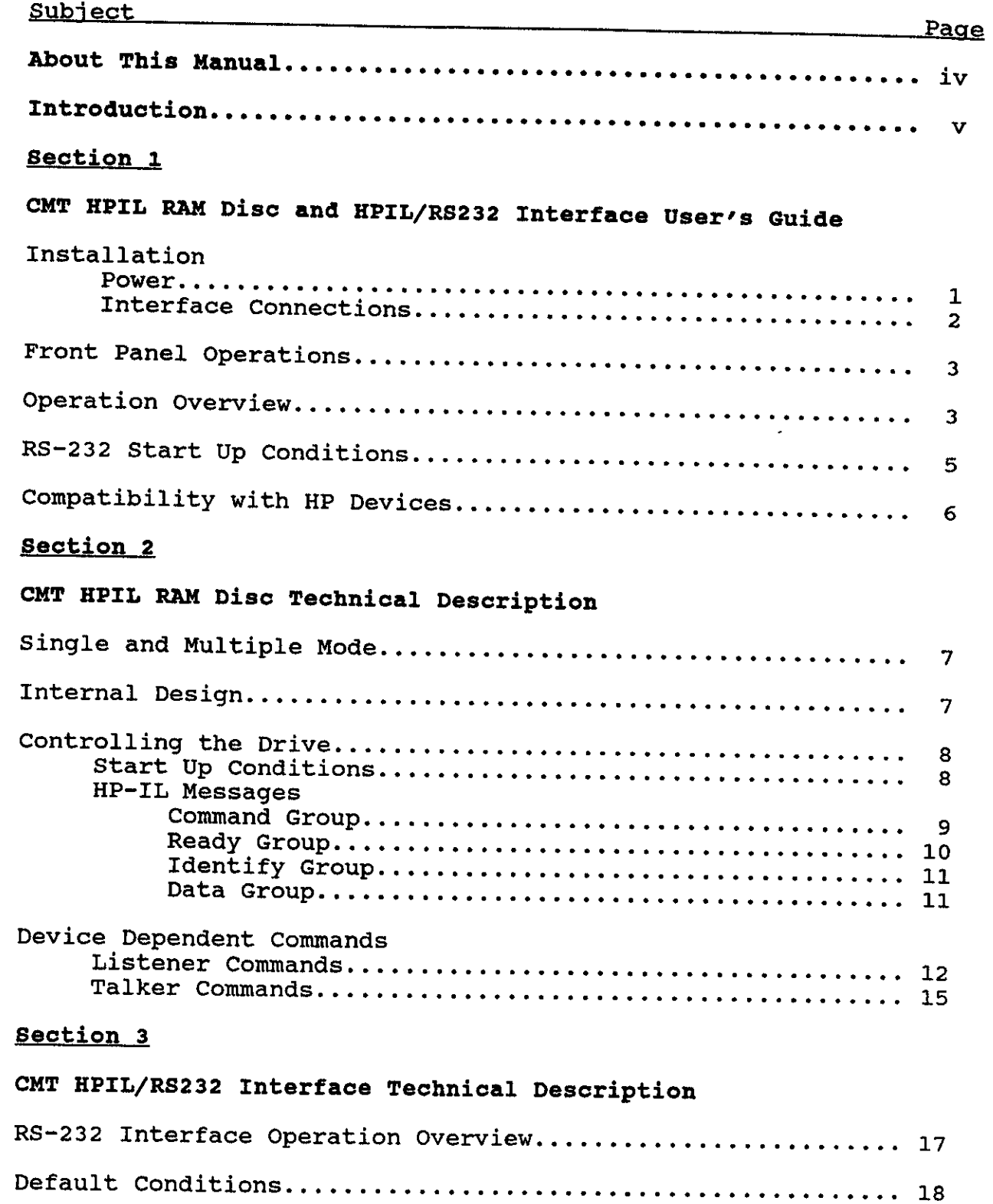

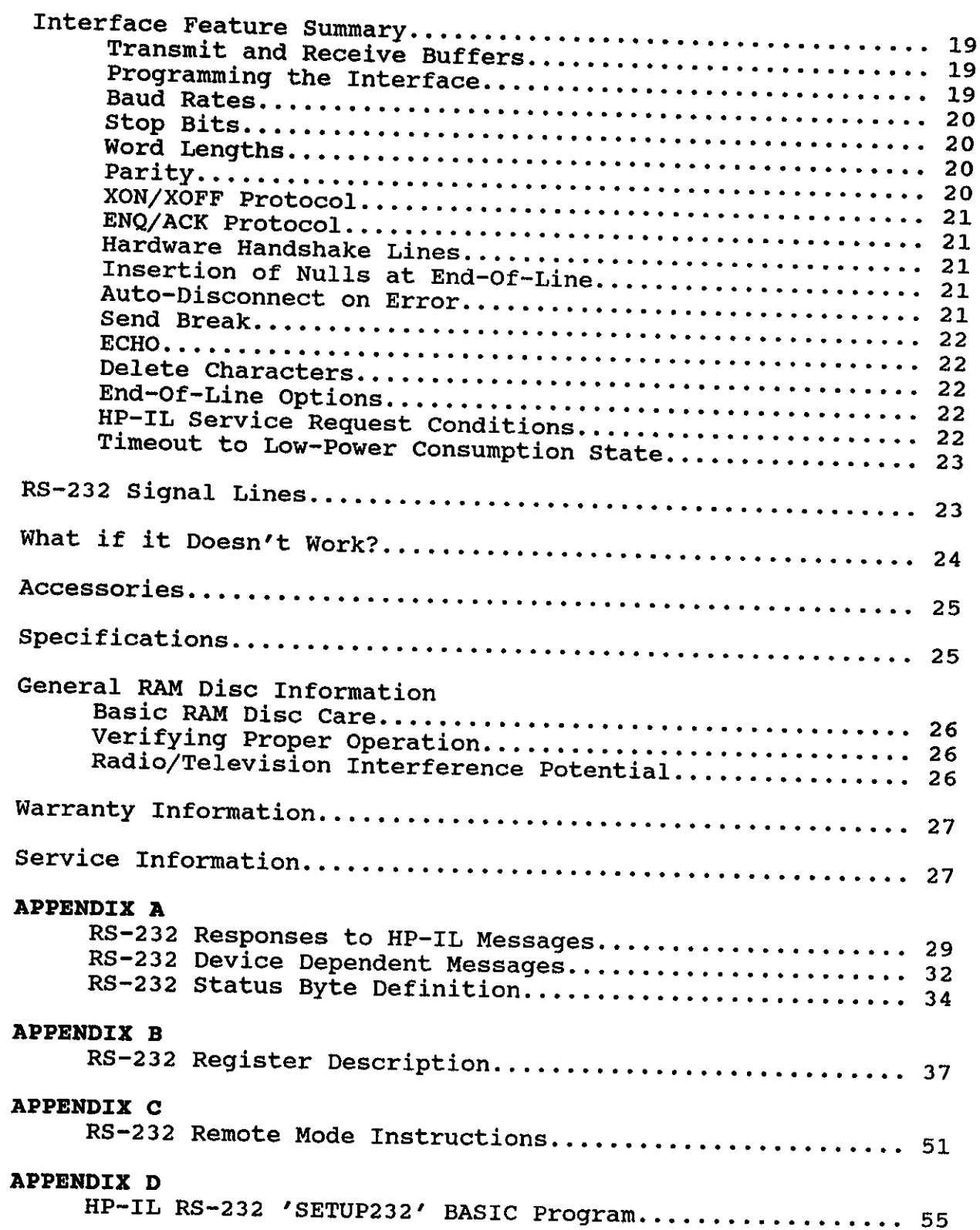

# **APPENDIX E**<br> $HP = 41C/CV/C$

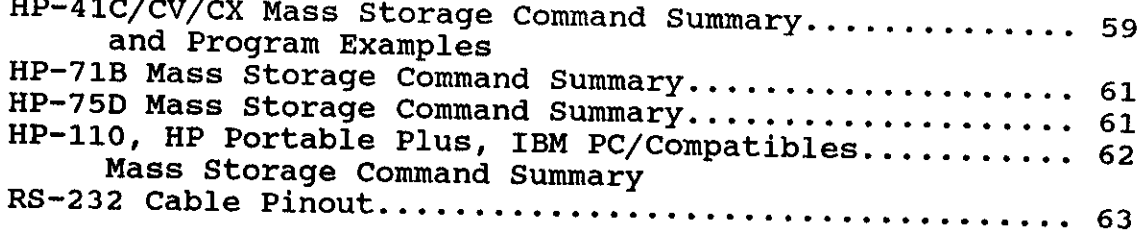

#### ABOUT THIS MANUAL

CMT The first HPIL RAM section on of this manual gives a general description of the<br>Disc and CMT HPIL/PS232 Interface and internal CMT HPIL RAM Disc and CMT HPIL/RS232 Interface and their basic and other mass storage devices, such as the HP 82161A Digital Cassette<br>Drive and the HP 9114B Disc Drive. also points out some differences between the RAM Disc

Disc Since is the specific information you need to communicate with the RAM Disc is contained on the HP-IL Owner's Manual for your particular<br>controller, we refer you to that tout as the lor your particular controller, we refer you to that text as the primary source of<br>detailed information. However, we have placed a commonly source of detailed information. However, we have placed a command summary for<br>each of the standard HP controllers in the Annondiu of thi each of the standard HP controllers in the Appendix of this manual for your reference. **ABOUT THIS MANUAL**<br> **RECOND OF THE MANUAL**<br>
RAM Disc and CNT HPIL/RS232 Interface and<br>
Tt also points out some differences between the<br>
REP 9114B Disc Drive.<br>
Also points out some differences between the HP 9114B Disc Dri ABOUT THIS MANUAL<br>
Bection of this manual gives a general descript<br>
RMM Disc and CMT HFIL/RS232 Interfaces and<br>
It also points out some differences heroes with<br>
the HF 9114B Disc Drive.<br>
Specific information you need to co

HPIL/RS232 Sections Two and Three cover the technical aspects of the RAM Disc and<br>HPIL/RS232 Interfaces, respectively. HPIL/RS232 Interfaces, respectively.

If you require additional information, please contact:

CMT Customer Service Department <sup>895</sup> N.W. Grant Ave. Corvallis, OR 97330 U.S.A.

Tel: (503)-752-5456

Corvallis Microtechnology, Inc. assumes no liability resulting from any errors or omissions in this manual, from the use of the information obtained herein, or from the use of the CMT HPIL RAM Disc.

Reproduction or use of any portion of this manual is prohibited without express written consent from Corvallis Microtechnology, Inc.

Copyright® <sup>1987</sup> by Corvallis Microtechnology, Inc.

HP is <sup>a</sup> registered trademark of Hewlett-Packard Co. IBM is <sup>a</sup> registered trademark of International Business Machines, Inc.

#### INTRODUCTION

Disc is a totally solid state device used as a mass storage medium on<br>most HP-IL computer sustance Theory and the mass storage medium on congratulations on the purchase of your CMT HPIL RAM Disc. The RAM most HP-IL computer systems. The RAM Disc was designed to be used in outdoor, rugged, and dirty environments where a tape or hard disc<br>drive will not operate effectively, the Dividio is a tape or hard disc drive will not operate effectively. The RAM Disc acts similar to a "hard" disc on a personal computer in that the media cannot be<br>exchanged freely. Files can be transferred to/from other fermes exchanged freely. Files can be transferred to/from other forms of<br>mass storage via HP-IL. The design of the RAM Disc is such that very little mass storage via HP-IL. The design of the RAM Disc is such that very<br>little power is required for the interface. The RAM Disc is powered<br>by a 9 Volt Alkaline battery the same. The RAM Disc is powered by a 9 Volt Alkaline battery, the same as that used in a powered<br>transistor radio.

The CMT HPIL RAM Disc was designed to be fully compatible as possible with the "Extended Filbert Protocol" mass storage devices and the HP 82164A with the "Extended Filbert Protocol" mass storage devices and the HP<br>82164A HP-IL/RS-232 Interface. Where HP devices are now being used,<br>the CMT HPIL RAM Disc should be able to be inserted in the loop in<br>place of the other

In order to prevent the accidental loss of data in the media on the RAM Disc, the design has several built-in features. There is <sup>a</sup> memory for up to two years with no other battery installed. The device has a low battery indicator LED to let the user know when the battery power is running low. If the battery decays below a threshold value, the RAM Disc

The small size and low power consumption of the CMT HPIL RAM Disc makes it <sup>a</sup> truly portable mass storage device that will be much appreciated, especially in extended outdoor applications.

The RAM Disc comes in the following models:

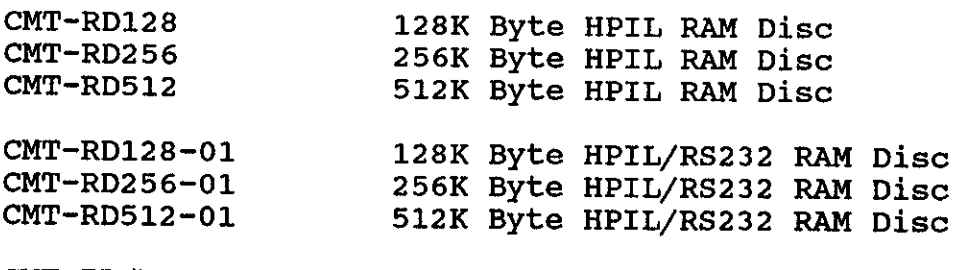

CMT-IL/RS Battery Powered HPIL/RS232 Interface

The CMT Portable HPIL/RS232 Interface is a battery powered unit that<br>is compatible with the HP 82164A HP-IL/RS-232 Interface. Like the RAM<br>Disc, the product has been engineered for long battery life. Specific<br>references to

#### Section 1

## CMT HPIL RAM Disc and HPIL/RS232 Interface User's Manual

#### INSTALLATION

#### POWER

CMT reccommends the use of a 9 Volt Alkaline battery or 9 Volt Mercury<br>battery for your RAM Disc. Carbon Zinc batteries will work, however,<br>they will provide significantly less battery life. For a rechargable<br>battery, CMT much shorter life and may not be able to be recharged by our recharger.

Alkaline Battery - This battery is inserted by removing the battery<br>door on the bottom of the RAM Disc. The door is removed by sliding it<br>away from the center of the case. Attach the battery clip wires onto<br>the 9 Volt batt

NiCad Battery - This battery is an option with the CMT HPIL RAM Disc,<br>but is included with every CMT HPIL/RS232 Interface. The battery is<br>inserted just like the Alkaline battery except the recharging wire<br>must be connected Re-attach the battery door by sliding it toward the center of the RAM Disc case. The door should latch when closed.

To recharge the NiCad battery, plug the recharger into the wall and connect the recharger receptacle to the RAM Disc D.C. Jack. It will take <sup>6</sup> hrs. to fully recharge the battery.

In the diagram to the right, the pin to place<br>the recharging connector on is located on the<br>bottom board of the unit. <u>DO NOT</u> hook the<br>connector onto one of the three pins which are<br>located on the top board of the unit. T battery clips. If you find that the unit is not recharging properly, check that this connection has not come loose. When you put the battery back in to the unit, place it in so the connector is in the foam pad. Doing this will make it easier to get the battery door on.

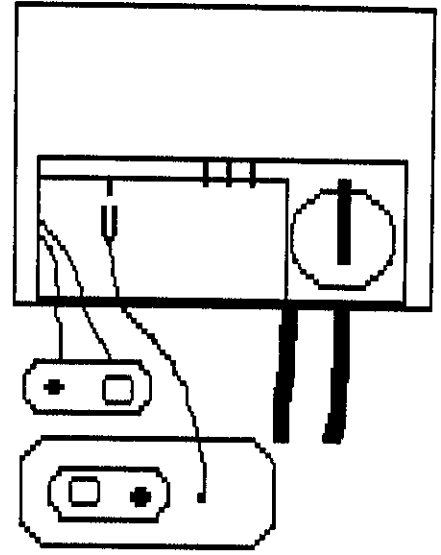

Lithium Battery - This battery is used to retain the contents of the<br>RAM Disc whenever power is removed. Under normal was thits of the RAM Disc whenever power is removed. Under normal use, this battery data integrity, replacement of this battery once a year is encouraged.<br>To replace this battery, remove the battery once a year is encouraged. be replaced for about two years. In order to ensure tery from the socket. the proper polarity. Insert <sup>a</sup> nev battery in the socket, observing To replace this battery, remove the battery door and pry the old batthe proper polarity. When replacing this battery, data will not be<br>lost if power is applied to the RAM Disc from the OV battery lost if power is applied to the RAM Disc from the 9V battery or the DC<br>jack.

#### CAUTION: Back up your data on another medium before replacing the lithium battery lithium battery if no other power supply will be available. Or else<br>your data may be lost.

to DC Jack supply - An external power jack has been provided to allow the user to supply power to<br>wall transformer or to the RAM Disc from other sources. This may be a wall transformer or a 6-12V DC battery. See the figure below for more<br>details. CMT supplies an ontional 120VAC vells figure below for more battery pack details. CMT supplies an optional 120VAC wall adapter and an external battery pack which can be worn as a belt. When the 120V wall adapter is connected to the RAM Disc, the unit can be operated even if the 9V<br>battery is dead (unlike previous HD-IL drives). The 1991 acts as battery is dead (unlike previous HP-IL drives). The 120V wall adapter acts as an AC/DC converter for the 9V alkaline and as a recharger for<br>the 9V NiCad battery.

power plug. If using your own power source, the D.C. Jack accepts <sup>a</sup> 2.1 mm DC 200 ma power plug. The external power supply should be able to supply up to 200 ma of current. To recharge the CMT Nicad battery pack properly, the external DC supply should be 12V. To prevent the internal battery source, from draining while using an external 6V battery for the main power<br>source, remove the internal 9V NiCad or 9V Alkaline batery from the<br>RAM Disc.

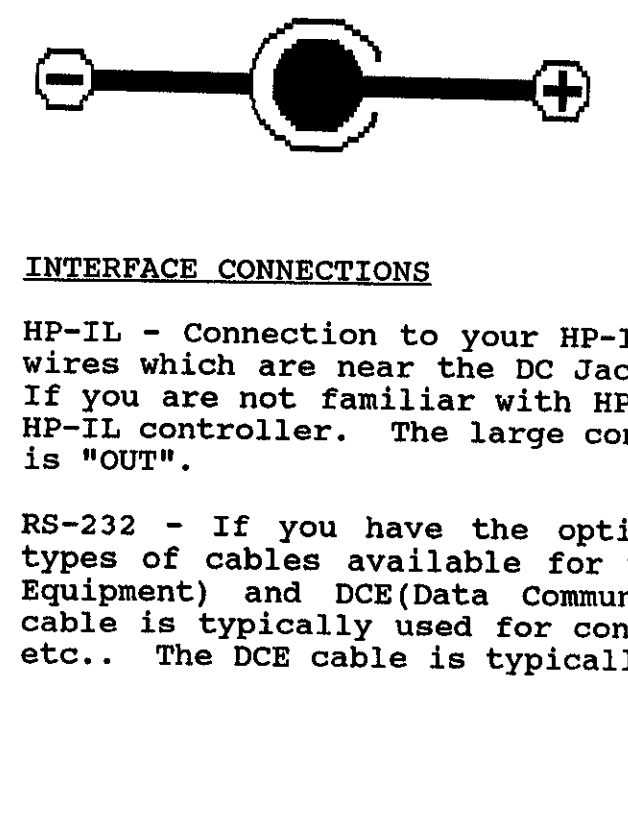

If you choose to supply your own power source for the DC Jack, the connector plug must be like the diagram to the left. The inner sleeve must be POSITIVE and the outside must be NEGATIVE.

#### INTERFACE CONNECTIONS

HP-IL - Connection to your HP-IL loop is provided by the two sets of<br>wires which are near the DC Jack. Familiarity with HP-IL is assumed.<br>If you are not familiar with HP-IL, consult the owners manual of your<br>HP-IL controll

RS-232 - If you have the optional RS-232 interface, there are two<br>types of cables available for your use. They are DTE(Data Terminal<br>Equipment) and DCE(Data Communication Equipment) cables. The DTE<br>cable is typically used

Please refer to the appendix for pinouts of the DTE and DCE cables.

pin CMT DTE supplies and 25 optional cables to convert the 9 pin connector to the 25<br>5 pin DCE recentacles, They are also cannot to the 25 pin DTE and 25 pin DCE receptacles. They are also commercially avail-<br>able at most computer store outlets subseque a wine commercially available at most computer store outlets. The CMT 9 pin signal arrangement<br>is same as that used by the TBM-AT seriol interfered signal arrangement is same as that used by the IBM-AT serial interface. Part numbers of<br>the cables are listed in the Accessory section of this manual.

#### FRONT PANEL OPERATION

The on/1 Switch - Pressing this button switch will turn the RAM Disc on.<br>The vellow LED will light up a The Plice of the U.S. yellow LED will light up. The RAM Disc will turn the RAM Disc on.<br>Iy when an HD-II from is weed a lost will also turn on automatically when an HP-IL frame is received from the controller.

The OFF/0 Switch - Pressing this button switch will turn the RAM Disc off. yellow and red LEDs will both switch will turn the RAM Disc off.<br>If a "Leon Boyer Devel" both be off. The RAM Disc will also turn off if a troller. off if a "Loop Power Down" HP-IL sequence is received from the con-<br>troller. (Some controllers do not have this function. Please consult<br>your controller manual ) The PAM Disc way also termines is that the battery level is too low to operate properly. This to prevent any possible alteration of the media. troller. (Some controllers do not have this function. Please consult<br>your controller manual.) The RAM Disc may also power down if it de-

RED LED - This LED will light up whenever the battery level is too low. This means the 9V battery should be replaced. If a NiCad battery is being used, it should be recharged. In addition to the RED LED being lit, the low

YELLOW LED - This LED lights up any time the HP-IL IC is active. When<br>the RAM Disc is first turned on, it is drawing maximum power; if there<br>is no loop traffic (i.e. the RAM Disc has nothing to do), the RAM Disc<br>will go to

#### OPERATION OVERVIEW

The CMT HPIL RAM Disc can be operated in either single or multiple<br>drive mode. These modes determine the number of virtual devices on<br>the loop and the data size of each device. This partitioning is done<br>to allow as much fl

HP-IL loop with a total address space equal to the amount of memory<br>installed in the RAM Disc. RAM Disc Single Drive Mode - The RAM Disc appears as one device on the

RAM Disc Multiple Drive Mode - The RAM Disc appears as multiple 128K bytes mass storage devices on the KAM Disc appears as multiple 128K<br>appear as two 128K devices a 512K upraism sunkly devices. appear as two 128K devices, a 512K version would appear as four 128K

tery compartment. The position of the jumper is ascertained every The selection between the two modes is made by the jumper in the batmedia must be re-initialized (reformatted) to correct all the direc-<br>tory tables. Failure to do so will cause undetermined behavior. time the unit is powered on. After the jumper has been changed, the

CAUTION: Before changing the jumper, be sure to back up any files that you wish to restore to the RAM Disc later. Failure to do so will result in the loss of all data!

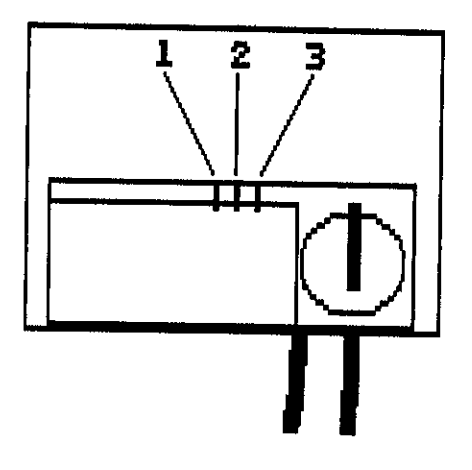

In the diagram on the left, the jumper pins are numbered 1, 2, and 3. The RAM Disc is in Multiple Drive Mode when pins 1 & 2 are covered by the shorting plug and in Single Drive Mode when pins 2 & 3 are covered.

pear to be another virtual device on the HP-IL loop. This device emu-<br>lates the HP 82164A HP-IL/RS-232 Interface. It is programmed with the<br>same remote commands and/or device dependent commands as the HP<br>device. This devic RS-232 Option - If your RAM Disc has the RS-232 option, there will ap-

The following table shows all the possible HP-IL "virtual" loop<br>devices for all RAM Disc sizes and options. While the RAM Disc is<br>itself one physical device, depending on the operation mode it is in<br>it may <u>look like</u> more

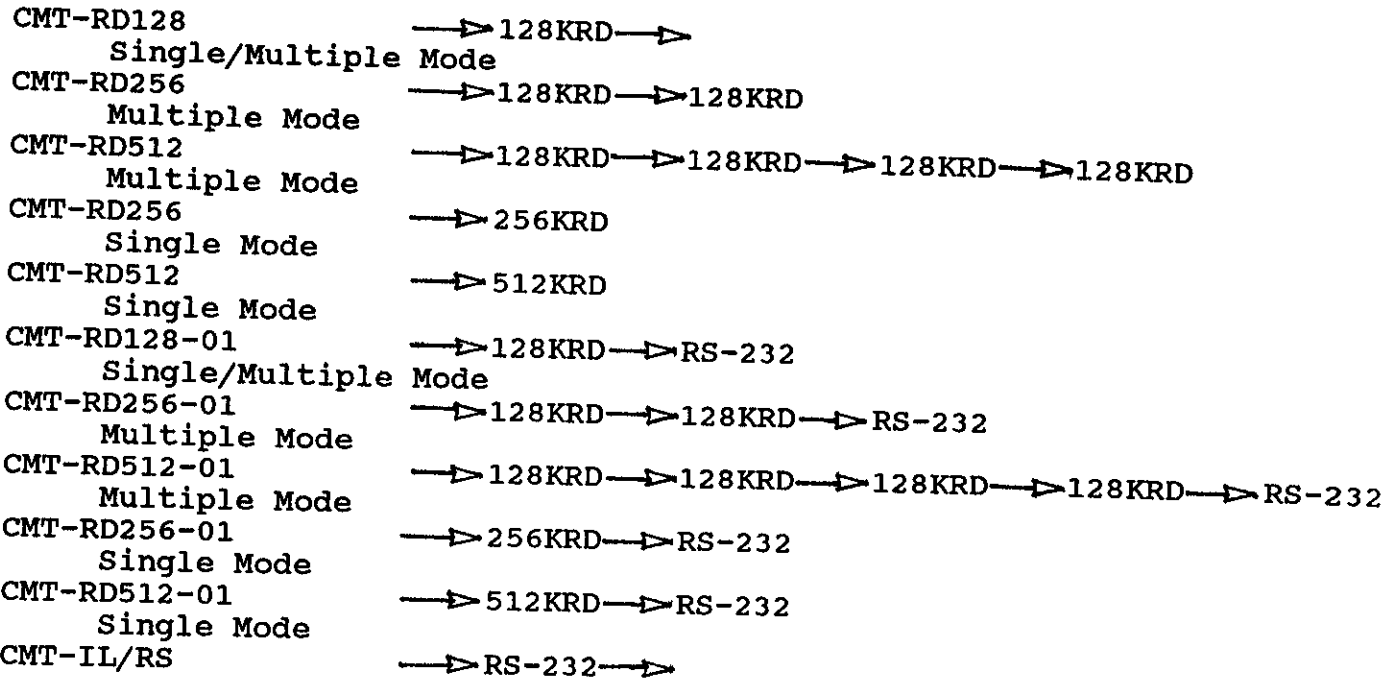

#### RS-232 STARTUP CONDITIONS

The The following are the RS-232 startup and HP-IL "device clear" default<br>conditions. The startup conditions only essue they conditions. The startup conditions only occur when power is applied removed and about <sup>1</sup> minute has elapsed)or an HP-IL "device clear" or after a power drained state (i.e. all batteries and power have been "selected device clear" and the device was <sup>a</sup> listener. They do not when the device is simply powered on and off. change when the device is simply powered on and off.

amount By using these defaults as much as possible you will minimize the<br>amount of programming of the RS-232 interface and avoid ambiguities<br>when a device clear statement is sent on the HP-IL loop.

The defaults are: Number of STOP bits - 1 bit<br>Number of DATA bits - 8 bits<br>Show Parity Error - OFF Baud Rate  $-9600$ Parity Select - none Software Handshakes - XON/XOFF enabled<br>ENK/ACK - terminal enabled  $ECHO - OFF$ Data Terminal Ready - Enabled and TRUE<br>Request to Send- Enabled and TRUE<br>Service Request Conditions - OFF<br>Delete Special Characters - OFF

#### COMPATIBILITY WITH HP DEVICES

The CMT HPIL RAM Disc supports the functions of the HP 82161A Digital<br>Cassette Drive. The RAM Disc also has the following extensions: Cassette Drive. The RAM Disc also has the following extensions:<br>
Send Device ID - CMTDSK<size><br/>cbat level><CR><LF><br>
size= 1, 2, or 4 (128K Byte Segments)<br>
bat level = 'G' - good or 'L' - low battery<br>
Extended Filbert If functions your RAM of the Disc has the RS-232 interface, it will support the functions of the HP 82164A HP-IL/RS-232 Interface, It will support the<br>extensions or deletions: CMT device has no service request switch<br>
CMT device has no manual service request switch or bit<br>
CMT device has no DCE/DTE jumper (action is performed by changing<br>
cable)<br>
CMT device register R13 bit 3 is timeout bit<br>
if TOl - time out enabled SBO - turn off RS-232 AUTO ADDRESS UNCONFIGURE - Removes Listener and Talker Status

#### Section 2

# CMT HPIL RAM Disc TECHNICAL DESCRIPTION

CMT The HPIL User's Manual has covered the basic information about using the RAM Disc mass CMT HPIL RAM Disc mass storage device. This section covers some of<br>the more technical aspects of the the product some mest survive of the more technical aspects of the the product. For most applications you will not need to use the following information. However, it is<br>included here for those situations that require such detail. you will not need to use the following information.

## SINGLE AND MULTIPLE MODE OPERATION

Multiple The CMT HPIL mode. RAM Disc can operate in one of two modes: Single or Multiple mode. When operating in Single mode, the RAM Disc appears<br>as one device on the HP-IL loop which has alleg the RAM Disc appears accessible as one unit (i.e. one 512K or 256K block). In Multiple<br>mode, the RAM bise appears as well. Y and the block). In Multiple as one device on the HP-IL loop which has all of the available memory<br>accessible as one unit (i.e. one 512K or 256K block). In Multiple mode, the RAM Disc appears as multiple devices on the HP-IL loop, each device able to access 128K bytes of the memory in individual<br>sections. A 512K RAM Disc would appear as face in individual sections. A 512K RAM Disc would appear as four devices on the HP-IL<br>loop, each emulating an HP 82161A Digital Cassette Drive.

device on the HP-IL loop. That is, each device has its own buffers The following technical description applies to each section that is a time. status registers. Only one device can be active on the loop at a<br>This requirements only one device can be active on the loop at a time. This requirement means that you can be active on the loop at a<br>talker and another a listener at the same time. not affect normal operation, but it may cause some difficulty with<br>tape cloning programs such as MCODY, (MCODY, in a the contribution and means that you can not make one device a<br>talker and another a listener at the same time. Normally this will the HP-41 and HP-75 I/O modules.) tape cloning programs such as MCOPY. (MCOPY is a routine provided in

You can MCOPY from an HP 82161A Digital Cassette Drive to a 128K<br>configured RAM Disc (single or multiple mode), but you can not MCOPY<br>from one 128K RAM Disc to another 128K RAM Disc in multiple mode in<br>the same unit. You c

You can of course copy <sup>a</sup> file from one 128K section into another 128K section in the same physical unit using your controller's standard copy routines.

#### INTERNAL DESIGN

The RAM Disc has three internal features that are important for understanding the drive's operation: buffer 0, buffer 1, and the byte pointer.

f 256 cel<br>). Buf:<br>nsferred<br> BUFFER 0. This buffer consists of 256 cells, with each cell capable of<br>holding one byte (eight bits). Buffer 0 is used for holding<br>information that is being transferred between the internal memory<br>(medium) and the interfac

capable of holding BUFFER 1. This buffer also consists of <sup>256</sup> cells, with each cell capable of holding one byte. Buffer 1 is used for holding<br>information being sent to or received from the interface loop.

directs the transfer of information into and out of buffers 0 and 1.<br>It specifies a certain cell (or byte) in the 1 26 buffers 0 and 1. BYTE POINTER. The byte pointer is essentially an indicator that The transfer It specifies a certain cell (or byte) in the buffer-from  $0$  to 255. The transfer normally follows the pointer, which advances from one<br>cell to the next. The one pointer applies to both buffers.

The RAM Disc has two primary modes for recording on the medium:<br>continuous recording and partial recording acculi selected by recording and partial recording. Continuous recording is<br>the Write (Device Dependent Listener 2) selected by the Write (Device Dependent Listener 2) command. recording is selected by the Partial Write (Device Dependent Listener<br>6) command.

data estand the continuous recording, the contents of buffer 0 are defined by that a received in the interface loop with time buffers and defined by data received in the interface loop. Each time buffer 0 is filled,<br>its contents are replaced on the medium. This recording mode is useful for storing entire records. contents are replaced on the medium. This recording mode is<br>Il for storing entire records.

For partial recording, the current record on the medium is first data copied into buffer 0, then part (or all) of this copy is replaced by<br>data from the interface loop. Whenever the buffer is filled, the<br>revised contents replace the original record on the medium and the<br>next record is copied

Multiple tracks of information are available on the RAM Disc, with<br>each track consisting of 256 records. (Each record contains 256<br>bytes.) It is possible for one file to span from the end of one track<br>to the beginning of t

#### CONTROLLING THE DRIVE

#### STARTUP CONDITIONS

Whenever the RAM (condition), it set<br>clears the recordistate. An undefinition in the drive reference when the drive reduced the drive responds accepted the drive automation of the loop. Whenever the RAM Disc turns on (including recovery from a low-power condition), it sets the medium to the start of the first record, clears the recording mode, and sets its HP-IL address to an undefined state. An undefined

#### **HP-IL MESSAGES**

When the drive receives an HP-IL message on the interface loop, the drive responds according to the following list. Except where noted, the drive automatically sends each HP-IL message to the next device in the loop.

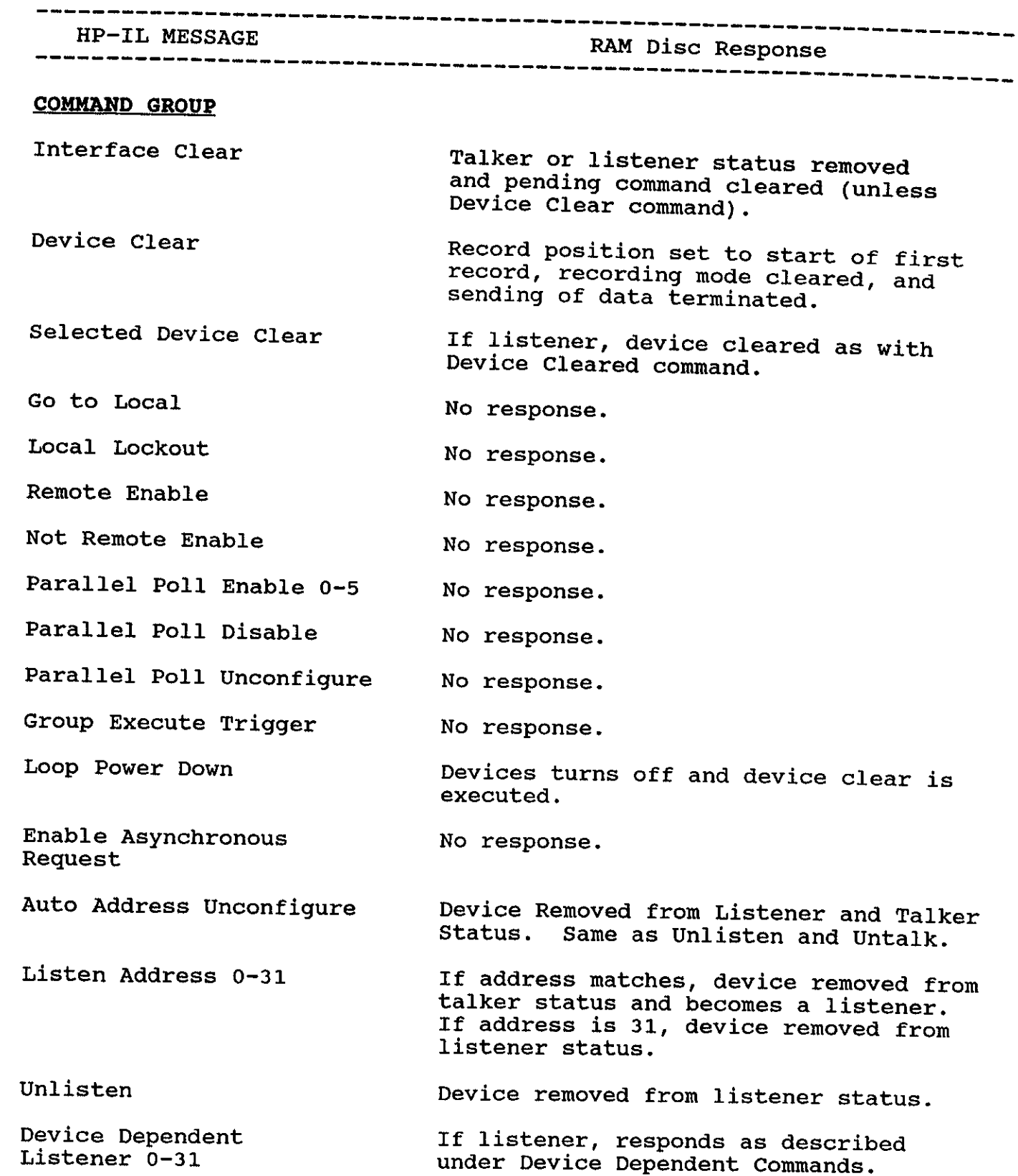

Talk Address 0-31 Untalk Device Dependent Talker 0-31 Secondary Address 0-31 Null READY GROUP Take Control Ready for Command Send Data\* Send Status<sup>\*</sup> Send Device ID\* Send Accessory 1p\* Not Ready for Data End of Transmission-OK End of Transmission-ERROR Auto Address 0-31 If address matches, device removed from listener status and becomes <sup>a</sup> talker. If address doesn't match, device removed from talker status. Device removed from talker status. If talker, responds as described under Device Dependent Commands. No response. No response. No response. Executes previous command. If talker, begins sending data as previously selected. If talker, sends one byte of status (Refer to the table following this list). If talker, the device sends eight bytes<br>of ASCII data plus <CR><LF>. The ID<br>sent is: CMTDSK<size> <br/> <br/>kattery flag><br><CR><LF> where <size> is memory size in<br>bytes divided by 131,072. <br/> <br/>battery<br>flag> is "G"(g If talker, sends one byte with the value 16. If talker, makes previous data byte the last byte sent. If talker, sent at end of data or for read error. If talker, sent immediately for bad HP-<br>IL error check. If device has earlier auto address, no response. If address is 31, no response. If message address less than <sup>31</sup> and device address to message address, increments message address by one and passes revised message.

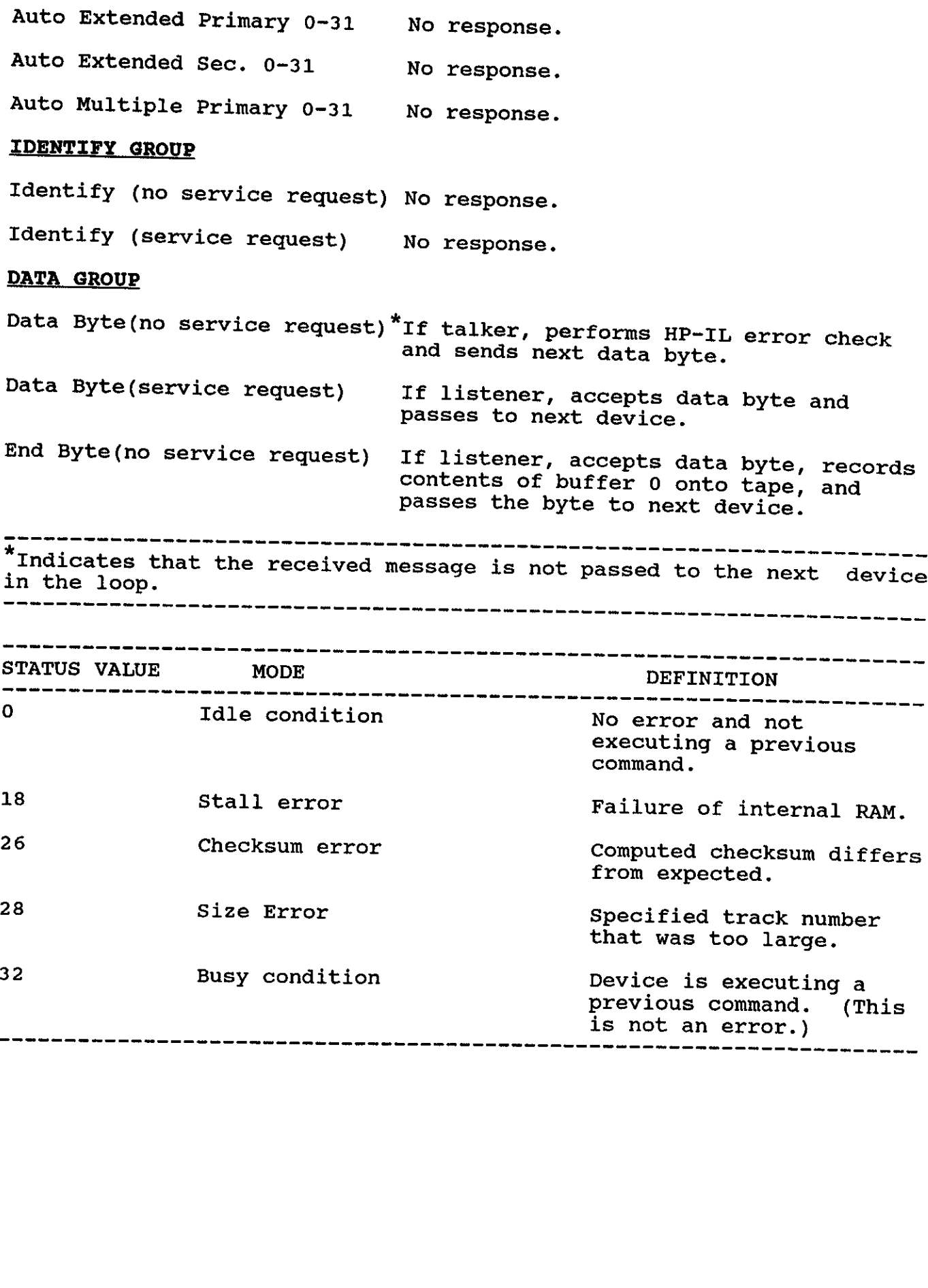

## DEVICE DEPENDENT COMMANDS

commands Device Dependent Listener commands and Device Dependent Talker commands are special HP-IL wessages whose meanings dependent Talker<br>device receiving them, the listener or the talks who want upon the device receiving them, the listener or the talker. When the<br>commands are sent to the RAM Disc drive they we . When these commands are sent to the RAM Disc drive, they are referred to by<br>names that correspond to the specific actions than sen names that correspond to the specific actions they are referred to by<br>dependent command numbers, names, and responses are listed below.

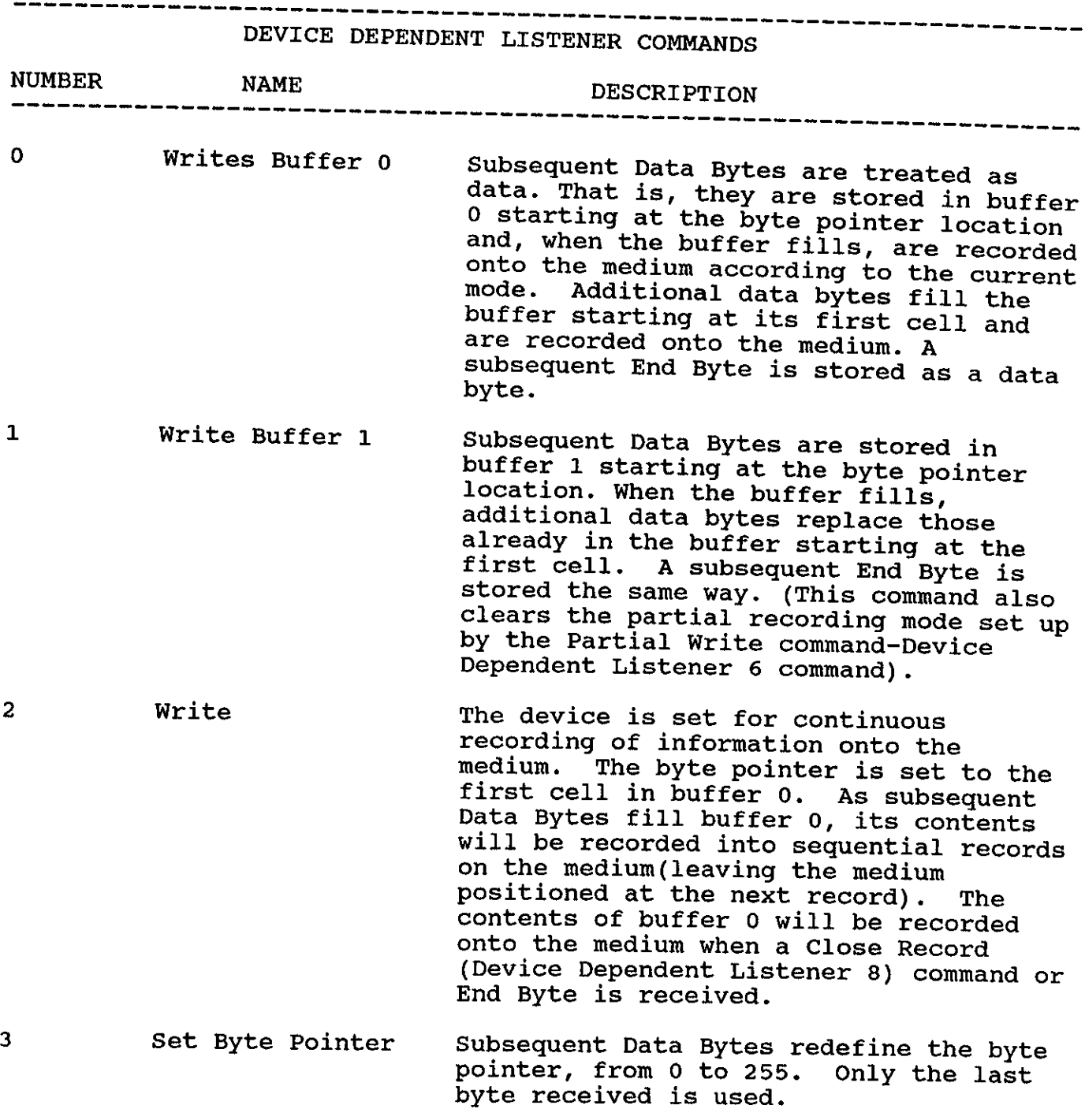

The next two Data Bytes are interpreted<br>as a track number and record number (0<br>thru 255), and the medium is positioned<br>to that track and record. If the track<br>number is greater than the maximum, the<br>record pointer is not mo recording mode set up by the Partial<br>Write command-Device Dependent Listener<br>6 command.)

5 Format The value 255 is recorded in each byte<br>in all records on the medium. This sets<br>up on the medium the physical positions<br>of the records. When finished, the<br>record pointer is positioned to the<br>first cell of record 0, track 1.

Seek

4

6 Partial Write The device is set for partial recording<br>of information onto the medium. That<br>is, the current record is read from the<br>medium into buffer 0 and the record<br>pointer is positioned back to the start<br>of the same record. Subsequen to the start of the same record-unless<br>the End Byte fills the buffer, for which<br>the buffer contents will be recorded,<br>the next record will be read into the

7 Rewind <sup>8</sup> Close Record <sup>9</sup> Transfer Buffer 10 Exchange Buffers 11 Verify Records 12-31 buffer, and the record pointer posi- tioned back to the start of the record just read. The record pointer is set to zero. The<br>storage memory can't be used until a<br>Device Clear command or a Seek (Device Dependent Listener 4) command is issued. The contents of buffer 0 are recorded in<br>the current record on the medium.<br>Following a Write (Device Dependent<br>Listener 2) command, a Close Record<br>command leaves the record pointer<br>positioned at the next record.<br>Following The contents of buffer <sup>0</sup> are copied into buffer 1. The byte pointer is reset to 0. The contents of buffer 0 and buffer 1 are exchanged. The byte pointer is are exchanged. The byte pointer is<br>reset to 0. The next two bytes are interpreted as<br>the number of records to verify starting<br>from the present record. The first byte<br>received is the most significant byte.<br>Verification starts at the present<br>record and continues until an will be reported; if the RAM fails, a<br>TAPE STALL error will be reported by the<br>Status Byte. The device is set to ignore Data Bytes and End Bytes until directed by subsequent Device Dependent Listener commands. This prevents improper use. These commands also clear the partial recording mode set up by the Partial Write command (Device Dependent Listener 6 command).

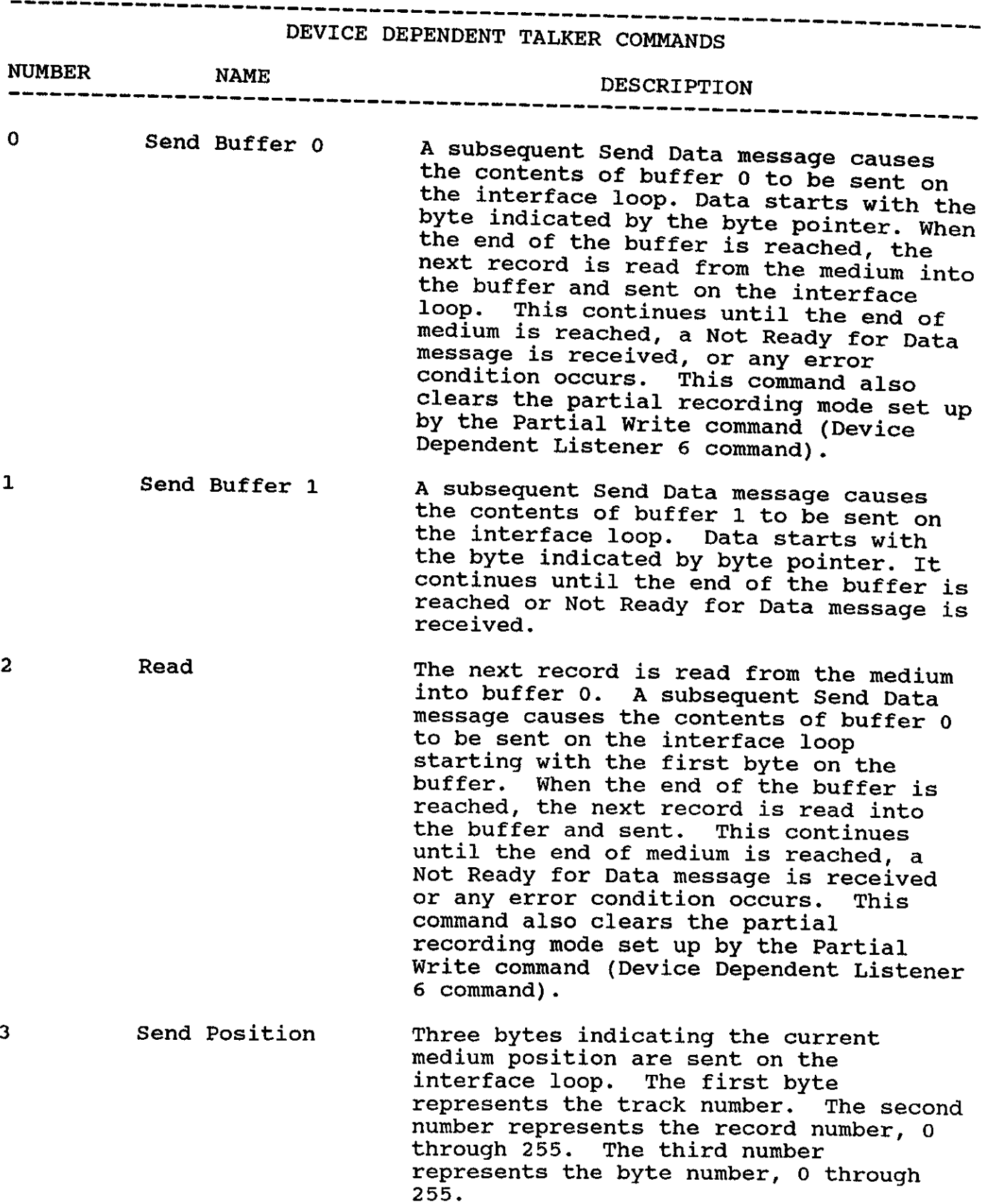

4 Exchange Buffers The contents of buffer <sup>0</sup> and buffer <sup>1</sup> are exchanged. The byte pointer is reset to 0.  $5<sup>1</sup>$ Transfer Buffer The contents of buffer 0 are copied into buffer 1. The byte pointer is reset to zero. 6 Send Attributes A subsequent Send Data message causes 12<br>bytes to be sent onto the interface<br>loop. The 12 bytes are grouped into<br>three 4 byte numbers (sent most<br>significant first). The first number<br>sent is the number of tracks (2 through<br>  $\overline{7}$ Send Max Address <sup>A</sup> subsequent Send Data nessage causes <sup>2</sup> most significant first) which indicate<br>the last record number in the storage<br>memory.  $8 - 31$ The device is set to not send data<br>unless directed by subsequent Device<br>Dependent Talker commands. This<br>prevents improper use.

#### Section 3

## CMT HPIL/RS232 Technical Description

## RS-232 INTERFACE OPERATION OVERVIEW

allow Your CMT you to HPIL/RS232 interface has many programmable features which<br>to customize the interface's charactoristics t RS-232 peripheral and HP-IL controller you are using. allow you to customize the interface's characteristics to adapt to the RS-232 peripheral and HP-IL controller you are using. The interface RS-232 peripheral and HP-IL controller you are using. The interface was designed to be software compatible with the HP 82164A HP-IL/RS-232<br>Interface. This allows you to use your CMT interset HP-IL/RS-232 interface is expected with little or no software modifications. The<br>CMT interface is fully batters are in software modifications. The This allows you to use your CMT interface where the HP CMT interface is fully battery operated and designed to be used in<br>outdoor environments. Some of the CMT interfaces facture outdoor environments. Some of the CMT interfaces features are listed<br>below:

- 
- \* Low power battery operation<br>\* Retention of programmable settings when powered off<br>\* Programmable stop bits<br>\* Programmable word length<br>\* Programmable parity \* Low power battery operation<br>\* Recention of programmable settings when powered off<br>\* Rrogrammable baud rates<br>\* Programmable stop bits<br>\* Programmable parity<br>\* Rrogrammable parity<br>\* XON/XOFF protocol<br>\* XON/XOFF protocol<br>\* X
- 
- 
- 
- 
- \* XON/XOFF protocol
- 
- 
- 
- 
- \* ENQ/ACK protocol<br>\* AUTO/MANUAL hardware handshake line control<br>\* Transmit and Receive buffers<br>\* Programmable insertion of nulls at end of line<br>\* Programmable auto-disconnect on error conditions<br>\* Programmable break send<br>
- 
- 
- 
- 
- 
- 
- 
- 

The descriptions of the features that follows assumes that the user has knowledge of HP-IL and RS-232. For more information on HP-IL consult your controller manual and the following: buledge of HP-II<br>pour controller<br>The HP-IL SYSTEM<br>HP-41/HP-IL SYSTEM<br>HP-41/HP-IL SYST<br>HP 82164A Owner'<br>HP Technical Ser<br>re information or<br>al or computer<br>RS-232 Made Easy<br>The RS-232 Solut

- \* The HP-IL SYSTEM by KANE/HARPER/USHIJIMA
- \* HP-41/HP~IL SYSTEM DICTIONARY by Carl Reinstein \* HP 82164A Owner's Handbook \* HP Technical Service at (503)757-2000
- 
- 

peripheral or computer and the following:<br>\* RS-232 Made Easy by Martin Seyer<br>\* The RS-232 Solution by Joe Campbell For more information on RS-232, consult your owners manual for the

- \* RS-232 Made Easy by Martin Seyer
- 

#### HP-41C/CV/CX Users

Most operations on the RS-232 interface will not be usable on the HP-41C/CV/CX with out the purchase of the HP 82183 Extended I/O Module. The Extended IL ROM by Skwid Ink is also useful for HP-41C/CV/CX use. The HP user's

#### HP-75C/D Users

Most operations on the RS-232 interface will not be usable without the purchase of the HP-75 I/O Module. The use of the HP-75 Data Comm Pac makes use of the interface much more easy. The I/O Utilities solution book also is

#### HP-71B Users

All features on the RS-232 interface are accessible in crude form with<br>the HP71 HP-IL Module. The HP-71 DATACOMM Module makes use of the<br>interface much more easy. The appendix includes a program listing<br>which allows you to

#### HP Portable/IBM PC/Compatible Users

As of the date of this manual, there is no software available that<br>allows you to use the HP-IL/RS232 interface with the HP HP-IL CARD or<br>HP Link software. HP portable users can select the device HP 82164A<br>in the configurat

#### **EduCALC**

All of the above books, modules, solution books are available through EduCALC. Most items are usually in stock. EduCALC is a discount mail order catalog dealer. Their phone number is (714) 582-2637. Their address is:

EduCALC Mail Store 27953 Cabot Road Laguna Niguel, CA 92677 U.S.A.

#### DEFAULT CONDITIONS

Initial Power On - The following conditions apply whenever the CMT RS232 interface is powered on for the first time or an HP-IL "device clear" command is received:

Baud Rate - 9600 ¥ $*$  Stop Bits - 1 bit \* Stop Bits - 1 bit<br>\* Word Length - 8 bits<br>\* Parity - none \* Parity - none \* Show parity error - off<br>\* Software bandsbakes - Y \* Software handshakes - XON/XOFF enabled ENQ/ACK terminal enabled

- \* ECHO off<br>\* Date Terminal Ready enabled and true<br>\* Request to Send enabled and true<br>\* Service Request Conditions off<br>\* Delete Special Characters off<br>\* Auto-disconnect cleared<br>\* Remove HP-IL listener status<br>\* Rem \* \* \* \* \* \* \* \* \* \* \* \* \* \*
- 

CMT Power RS-232 ON/OFF conditions - The following conditions apply whenever the CMT RS-232 interface is powered off and on. This may occur by use of<br>the front panel buttons or HP-IL loop mossages. the front panel buttons or HP-IL loop messages. They are listed

- \* Auto-disconnect cleared
- \* Remove HP-IL listener status<br>\* Remove HP-IL talker status
- 
- 
- \* Auto-disconnect cleared<br>\* Remove HP-IL listener status<br>\* Remove HP-IL talker status<br>\* Remove pending service request<br>\* Reset asynchronous service request<br>\* Reset software handshakes<br>\* Clear transmit buffer<br>\* Clear receiv \* \* \* \*
- 
- 
- 

By remembering and using these defaults as much as possible, you will minimize the amount of programming of the RS-232 interface and avoid ambiguities when <sup>a</sup> device clear statement is sent on the HP-IL loop.

When the 9V battery is replaced, the lithium cell will retain the memory contents. The unit will power back up using the power ON/OFF conditions.

#### INTERFACE FEATURE SUMMARY

#### TRANSMIT AND RECEIVE BUFFERS

Your HPIL/RS232 interface has two buffers for controlling the exchange<br>of data between HP-IL and RS-232. The are the transmit and receive<br>buffers. The transmit buffer accepts data from HP-IL and sends it to<br>RS-232. The tra minimize the amount of p<br>ambiguities when a device<br>When the 9V battery is<br>memory contents. The un<br>conditions.<br>INTERFACE FEATURE SUMMARY<br>TRANSMIT AND RECEIVE BUFF<br>Your HPIL/RS232 interface<br>of data between HP-IL an<br>buffers.

#### PROGRAMMING THE INTERFACE

Remote Mode - The interface's options can be programmed through the<br>use of HP-IL remote commands. First the interface must be set into<br>remote mode by having the controller issue a remote enable HP-IL<br>command and then makin

command remote mode and then by having remote mode by having the controller issue a remote enable HP-IL<br>command and then making the interface a listener on the loop. The<br>remote commands are ASCII characters followed by command and then making the interface a listener on the loop. The<br>remote commands are ASCII characters followed by a terminating<br>sequence. The terminating sequence can be either a semicolon (;) or a<br>line feed character (I will line be feed accepted. character All Line feed character (LF). Only the commands listed in the appendix will be accepted. All others will be ignored and a syntax error will be generated. Spaces and carriage returns are ignored by the interface. See the append

by Device using Dependent pendent Messages - The interfaces options may also be changed<br>HP-IL device dependent commands which all by using HP-1L device dependent commands which allow you to read and<br>write to the interfaces control registers. See appendix for more by using HP-IL device dependent commands which allow you to read and

BAUD RATES - DEFAULT IS 9600

channel. The baud Your rate HPIL/RS232 determines the rate of data transfer over the RS-232 interface supports the following baud rates:

19200, 9600, 7200, 4800, 3600, 2400, 1200, 600, 300, 150, 135, 110,<br>75, 50, OFF

REMOTE COMMANDS: SBO through SBF CONTROL REGISTER: seven (7)

STOP BITS - DEFAULT IS 1

The number of stop bits are used by the RS-232 devices to determine<br>When a character is thru being transmitted single summary when a character is thru being transmitted. Your HPIL/RS232 interface supports the use of one or two stop bits.

REMOTE COMMANDS: SS0, SS1<br>CONTROL REGISTER: six (6)

WORD LENGTH - DEFAULT IS 8

The word length is the number of bits that are sent in the data stream on RS-232. Your HPIL/RS232 interface can transmit in 8 bit, 7 bit, 6<br>bit and 5 bit word lengths bit and 5 bit word lengths.

REMOTE COMMANDS: SWO thru SW3 CONTROL REGISTER: six (6)

PARITY - DEFAULT IS NONE

The parity bit is used to allow RS-232 devices to determine errors in transmission or reception. Your HPIL/RS232 interface can transmit even, odd or no parity. It can detect even, odd, ones, zeros, and no parity.

REMOTE COMMANDS: PO, Pl, P4 CONTROL REGISTER: eight (8)

# XON/XOFF PROTOCOL - DEFAULT IS ACTIVE (XON=17, XOFF=19)

XON/XOFF flow of is data a standard between software handshake protocol used to control the whether the interface different RS-232 devices. You can control whether the interface uses XON/XOFF or not.<br>which characters are used for XON/XOFF control. uses XON/XOFF or not. You can also control used for XON/XOFF control.

REMOTE COMMANDS: C0, C2, PCwxyz<br>CONTROL REGISTER: eleven (11)<br>CHARACTER REGISTER: four(4) - ready char, five (5) - not ready char

# ENO/ACK PROTOCOL - DEFAULT IS ACTIVE TERMINAL (ENQ=5, ACK=6)

ENQ/ACK flow of is data a standard software handshake protocol used to control the flow of data between different RS-232 devices. IIOW Of data between different RS-232 devices. Wou can control the<br>Whether the interface uses ENO/ACK or not whether You can control host or terminal and which characters are used for ENQ/ACK control.<br>You can also determine which prompt shape to CNQ/ACK control. uses ENQ/ACK or not, whether it operates as a You can also determine which prompt character to recognize before<br>sending data, and transmitter and receiver block sizes.

REMOTE COMMANDS: CO, C1, C3, C4, PCwxyz<br>
CONTROL REGISTER: eleven (11)<br>
CHARACTER REGISTER: six (6) - request char, seven (7) - answer char<br>
eight (8) - xmit block size, nine (9) - prompt<br>
ten (10) - recv block size

## HARDWARE HANDSHAKE LINE CONTROL <sup>~</sup> DEFAULT OFF

In its default condition the interface does not use the hardware<br>handshake lines. It ignores the input signals and sets the output<br>lines true. You can read the input lines through the control<br>registers and set the output l

REMOTE COMMANDS: SLO thru SL7 CONTROL REGISTER: nine (9)

## INSERTION OF NULLS AT END OF LINE - DEFAULT IS TO SEND NONE

Some RS-232 devices are very slow (i.e. old teletype terminals) and<br>need time from an end-of-line sequence before they can accept more<br>data. By inserting nulls after the end-of-line, no data will be lost.<br>You can program u

REMOTE COMMANDS: NEO thru NES CONTROL REGISTER: twelve (12)

## AUTO-DISCONNECT ON ERROR - DEFAULT IS TO NOT DETECT AND SHUT DOWN

An Auto-Disconnect event stops communication on the RS-232 port. It will remain until <sup>a</sup> power off/on cycle or device clear is sent on HP-

IL. When this condition occurs the handshake lines are set to a false<br>state. You can determine when a disconnact weedities to a false state. You can determine when a disconnect condition will occur.<br>This condition occurs on receive buffer overrun errors and when you<br>enable it for any of the input handshake lines. This condition occurs on receive buffer overrun errors and when you<br>enable it for any of the input handshake lines.

REMOTE COMMANDS: AEG thru AE7 CONTROL REGISTER: thirteen (13)

## SEND BREAK - DEFAULT IS NOT TO SEND BREAK

RS-232 You can set the interface to send a continuous break to the external<br>RS-232 device thereby suspending RS-232 data transmissions. RS-232 device thereby suspending RS-232 data transmissions.

REMOTE COMMANDS: B0, B1<br>CONTROL REGISTER: nine (9)

ECHO - DEFAULT IS NO ECHO

You can enable the interface to send back (echo) the characters it<br>receives.

REMOTE COMMANDS: EEO, EE1 CONTROL REGISTER: eight (8)

## DELETE CHARACTERS - DEFAULT IS TO NOT DELETE CHARACTERS

You can set the interface to delete certain characters received from<br>RS-232 before the interface sends them on HP-IL. You can set the<br>interface to delete nuls, rubouts (DELS) or a character that is<br>specified in character r

REMOTE COMMANDS: DEO thru DE7<br>CONTROL REGISTER: three (3)<br>CHARACTER REGISTER: eleven (11)

## END-OF-LINE OPTIONS - DEFAULT IS TO NOT INSERT OR DELETE ON EOL

You can set the interface to detect and delete EOL characters on RS-<br>232. The characters for EOL are in character registers zero and one.<br>You can also insert characters onto RS-232 after receiving an END byte<br>from HP-IL. T

REMOTE COMMANDS: LEO thru LE4 CONTROL REGISTER: ten (10) CHARACTER REGISTERS: zero (0), one (1), two (2), three(3)

## HP-IL SERVICE REQUEST CONDITIONS - DEFAULT IS NONE ENABLED

You can set the interface to signal your controller that the RS-232 status has changed by send <sup>a</sup> service request message. You can enable the interface to send <sup>a</sup> service request when the buffers are full or

break, empty or not full, on data errors, buffer overflows, receiving a auto-disconnect condition.

REMOTE COMMANDS: SEO thru SES CONTROL REGISTERS: zero (0), one (1), two (2)

## TIME-OUT TO LOW POWER CONSUMPTION STATE - DEFAULT IS YES

you can set the interface to time-out to a low power state when there<br>is no HP-IL or RS-232 traffic, this will reduge the sec is no HP-IL or RS-232 traffic. This will reduce the power consumption interface will return from the batteries by more than ten times the full on power draw. The interface will return to the full power state interface will return to the full power state any time an HP-IL frame is sent to the interface.<br>from RS-232. If this nowe It can not be set to the full power state application, it chis power up/down sequence causes a problem for your<br>will then always remain in a full pover that well. The interface If this power up/down sequence causes a problem for your front panel always remain in a full power state unless turned off by the front panel controls or a loop power down sequence. When in the lowcontinue receiving HP-IL frames. power state only the HP-IL IC is active, thus allowing the device to

REMOTE COMMANDS: TOO, TO1 CONTROL REGISTERS: thirteen (13)

#### R8~232 BIGNAL LINES

The RS-232 signal lines supported in the HP-IL/RS-232 interface are<br>listed in the table below. Also listed are the pin assignments for<br>the interface in its standard configuration as a Data Terminal<br>Equipment. Note that thi

Please refer to the appendix for cable connections to standard 25 pin DTE and DCE cables.

All signal lines are defined from the view of the Data Terminal Equipment. For example, the Data Terminal Equipment sends data on the Transmitted Data line and receives data on the Received Data line. However, the Data Com

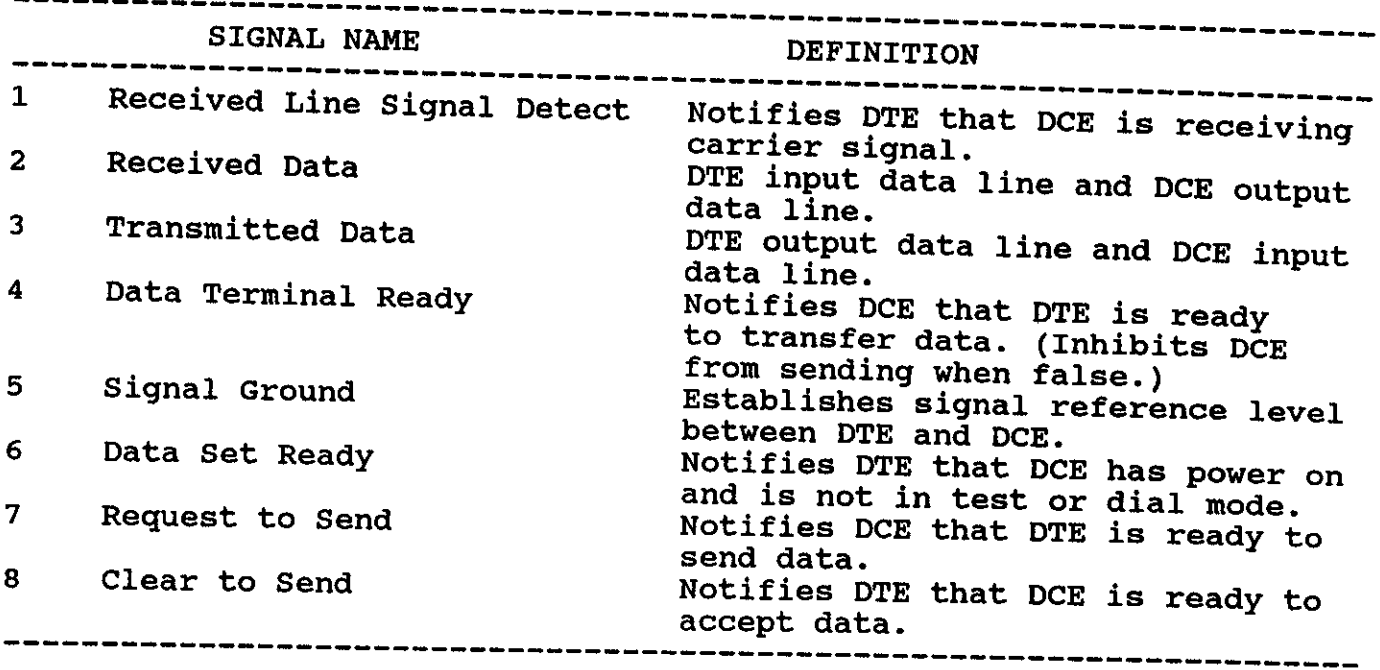

#### WHAT IF IT DOESN'T WORK?

 $\frac{1}{2}$  and  $\frac{1}{2}$  and  $\frac{1}{2}$  and  $\frac{1}{2}$  and  $\frac{1}{2}$  and  $\frac{1}{2}$ 

If you have difficulty getting your interface and external device to work together, follow this suggested list of things to check in troubleshooting the connection.

Check the pin configuration and be certain which pin the device sends on and which it receives on.

Check the bit transmission rate (baud rate) on both the interface and the device - make sure they match.

Check the number of bits the device is expecting to send and receive. This includes the start bit, bits in the data word, parity bit (optional), and stop bit(s).

Next, check the handshake option - which signals the device is<br>expecting to see true before it sends and which signals the device is<br>expecting to see true before it receives. Remember that some devices<br>expect to see Receiv

Some devices require a software handshake. Check the software handshake option to be sure both devices are using the same protocol. Also check the block size and Host/terminal option for transmitter protocol.

#### **ACCESSORIES**

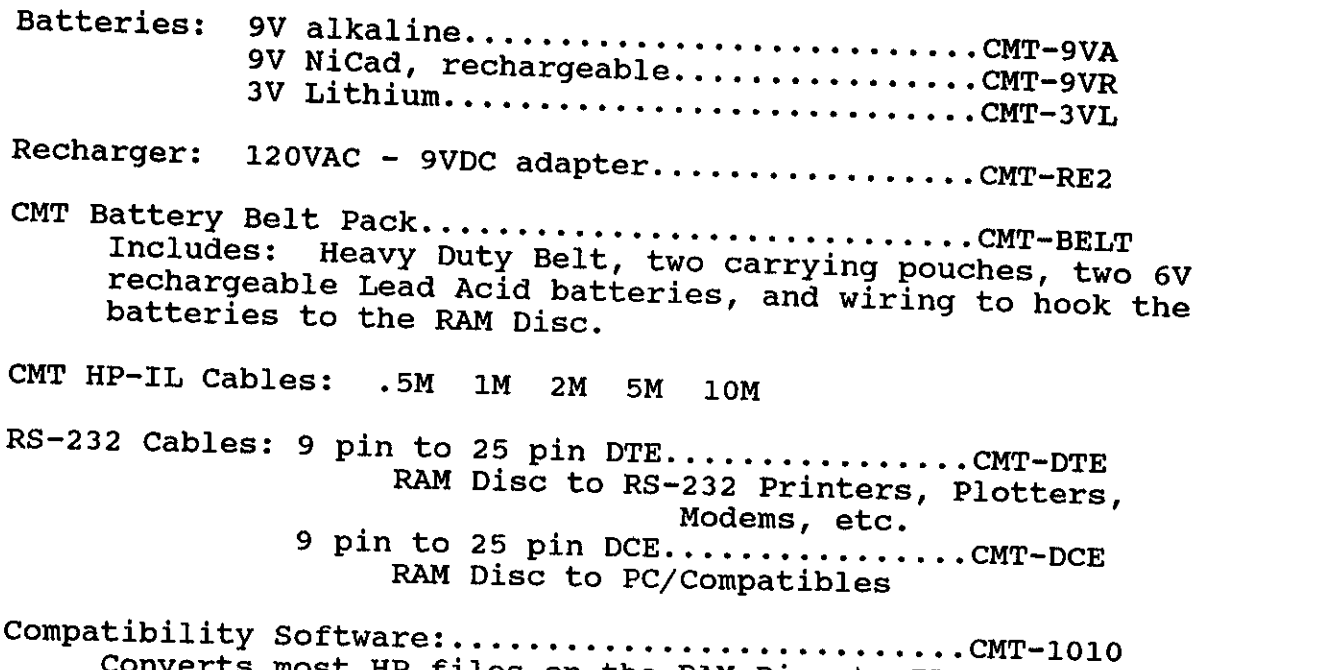

Converts most HP files on the RAM Disc to IBM PC type ASCII file.<br>Runs on IBM PC or compatible.

#### **SPECIFICATIONS**

The following specifications apply to the CMT HPIL RAM Disc.

#### **INTERFACE**

Type: HP-IL (Hewlett-Packard Interface Loop) . Default address: undefined.

#### POWER REQUIREMENTS

Primary source: 9V Alkaline or Nicad battery pack.<br>
Recharging time for pack: 6 hours (drive turned on or off).<br>
Usage: ON 30 watts fully on<br>
STANDBY .015 watts (HP-IL only)<br>
OFF .001 watts (9V battery)<br>
OFF .0002 watts (L Primary source<br>Recharging ti<br>Usage: ON<br>STANDB<br>OFF<br>OFF<br>TEMPERATURE LIMITS<br>Operating: -2<br>Charging: 15<br>Storage: -40

#### TEMPERATURE LIMITS

OF<br>TEMPERATURE LID<br>Operating<br>Charging:<br>Storage: Operating:  $-20$  to  $55^{\circ}$ C Charging: 15 to  $40^{\circ}C$  (59 to  $104^{\circ}F$ ).<br>Storage: -40 to 75<sup>o</sup>C (-40 to 167<sup>O</sup>F).

#### GENERAL RAM Disc INFORMATION

#### BASIC RAM Disc CARE

be Because the RAM Disc has no moving parts the system does not have to stationary to operate like a hard disc or floppy disc drive. The RAM Disc can go where you go without concern for damage. RAM Disc can go where you go without concern for damage. Of course, there are still things that you want to avoid, such as:

- \* Do not allow the RAM Disc to be dropped onto hard surfaces. \* Do not allow water to get inside the case.
- 

Also, care should be taken to see that the RAM Disc remains inside of these operating and storage limits:

- 
- \* Operating Temperature: -20 to 55<sup>o</sup>C<br>\* Storage Temperature: -40 to 75<sup>o</sup>C (-40 to 167<sup>o</sup>F)<br>\* Charging: 15 to 40<sup>o</sup>C (59 to 104<sup>o</sup>F)
- 

#### VERIFYING PROPER OPERATION

There is one step that you can follow to check for proper operation of the RAM Disc. It is:

\* Check that the ON light comes on when the ON switch is pushed and goes off when the OFF switch is pushed.

Verifying proper operation is mainly dependent on your controller. It is recommended that you refer to your controller manuals for nore information.

#### RADIO/TELEVISION INTERFERENCE POTENTIAL

The CMT HPIL RAM Disc generates and uses radiio frequency energy and, if not installed and used properly-that is, in strict accordance with the instructions in this manual-may cause interference with radio and television r

- 
- Reorient the receiving antenna.<br>Relocate the RAM Disc with respect to the receiver.<br>Move the RAM Disc away from the pass:
- \* \* Relocate the receiving antenna.<br>\* Relocate the RAM Disc with respect to the<br>\* Move the RAM Disc away from the receiver.

and receiver arre on different branch circuits.<br>If necessary, contact CMT or an experienced radio/television<br>technician for additional suggestions. You may find the following<br>booklet, prepared by the Federal Communications

## WARRANTY INFORMATION

CMT provides a limited 90 day warranty on the RAM Disc. The warranty period starts from the time the product is shipped to you from our fa- cility or from an authorized cMT Distributor.<br>The warranty covers defects in mater

warranty period. During this period, Corvallis Microtechnology, Inc.<br>will, at its option, repair or replace, free of charge, any unit which<br>proves to be defective.

The warranty does not<br>ies, abuse, accident, does not cover ies, abuse, accident, misuse, buyer-supplied interface equipment or<br>service or modification performed by other than CMT technical

CMT firmware does and not software warrant that the operation of this device and the<br>ftware installed in it will be error-free. firmware and software installed in it will be error-free.

Inc. No other .<br>Specifically disclaims the implied. Corvallis Microtechnology,<br>Specifically disclaims the implied Upyrest: Inc. specifically disclaims the implied warranties of fitness for a

#### SERVICE INFORMATION

expedite Should your the RAM Disc require service, please do the following to expedite the process.

- 1. batteries, all HP-IL connections, RS-232 connections, etc.).<br>2. Call CMT for a Return Authorization Number.<br>3. Write a detailed description of the number. Verify that all the unit is actually not working (i.e. check the
- 
- Write a detailed description of the problem and include your name 4.
- protective container to avoid damage. (Use the original shipping and Ship the product and problem description to CMT, prepaid, in a<br>protective package to avoid damage (USO the and Prepaid, in a container and cushioning material.) In-transit damage is not<br>covered by the warranty. covered by the warranty.

Address all correspondence and packages to:

CMT<br>895 N.W. Grant Ave. Corvallis, OR 97330<br>U.S.A.

Our phone number is: (503) 752-5456

For CMT warranty does not service accept any returns without a Return Authorization Number.<br>Service or repair, return the Sales s For warranty service or repair, return the sales receipt with the<br>unit.
### APPENDIX A

# RESPONSES TO HP-IL MESSAGES

 $\mathbf{u} = \mathbf{v}$ 

The interface responds to HP-IL messages as described in the table<br>below. The interface does not respond to any HP-IL messages the table the interface responds to HP-IL messages as described in the table<br>below. The interface does not respond to any HP-IL messages that are<br>not listed in the table. Except as noted in the table and message below. The interface does not respond to any HP-IL messages that are<br>not listed in the table. Except as noted in the table, each HP-IL<br>message the interface receives is automatically sent to the next<br>device in the loop. In initiates for transmission errors when the message comes back to the interface.<br>initiates for transmission errors when the message comes back to the

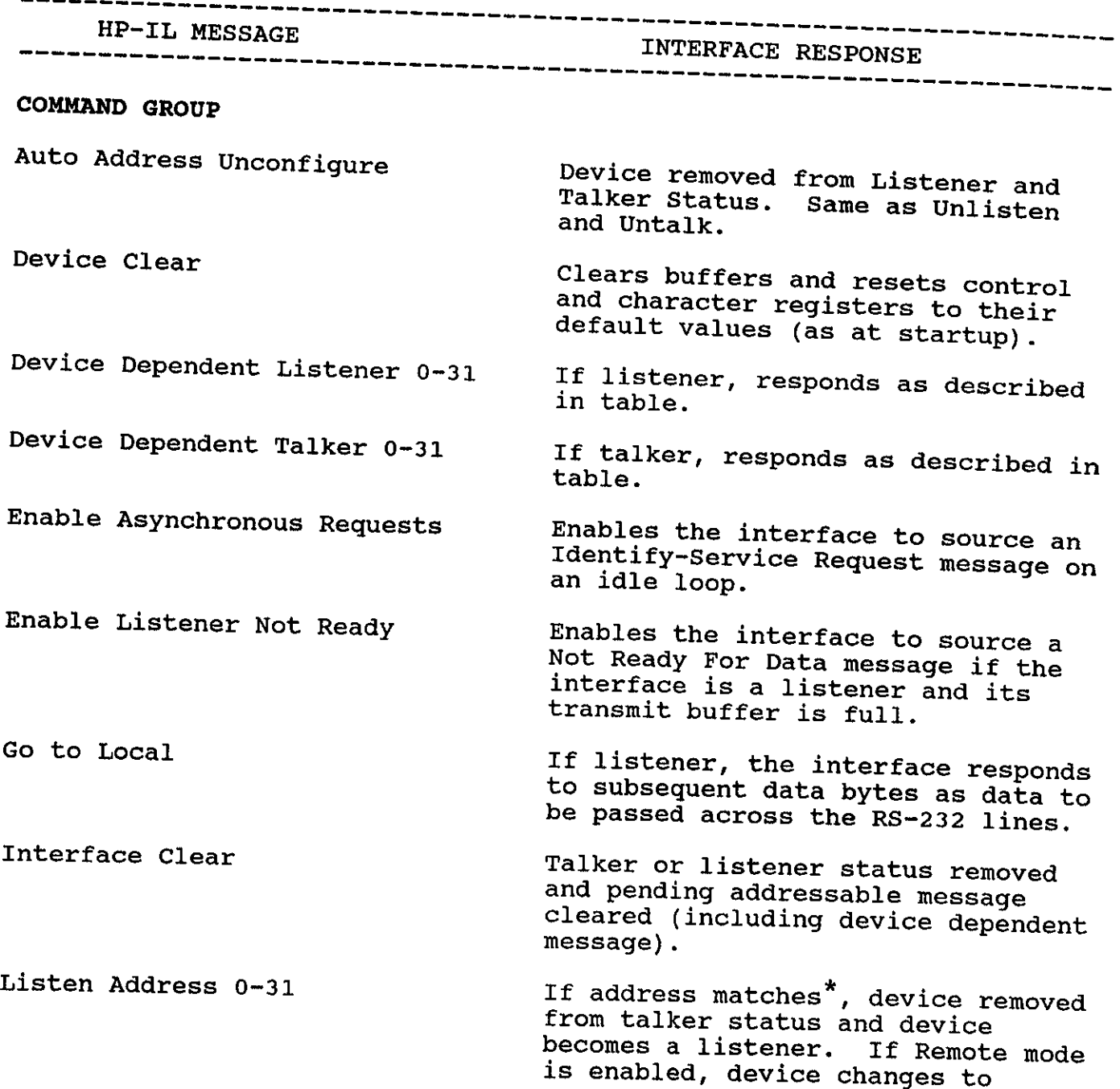

remote mode. If message address is 31, device removed from listener<br>status-same as unlisten message.

Removes the interface from Remote mode and sets it to Local mode.

If listener, set to not modify subsequent identify messages.

Loop Power Down

No Operation

Not Remote Enable

Parallel Poll Disable

Parallel Poll Enable 0-15

Parallel Poll Unconfigure

Remote Enable

Secondary Address 0-30

Selected Device Clear

Talk Address 0-31

Unlisten

Untalk

READY GROUP

Auto Address 0-31

Set to not modify subsequent Identity messages.

If listener, set to modify subsequent Identify messages according to parallel poll conventions.

Device powers off.

No Response.

Enables the interface to begin operating in Remote mode whenever it next becomes <sup>a</sup> listener.

Following <sup>a</sup> Talk Address or Listener Address message, if primary and secondary addresses match device's addresses, becomes <sup>a</sup> talker or listener.

If listener, clears buffers and resets control and character registers to their default values (as at startup).

If address matches, device removed from listener status and becomes <sup>a</sup> device removed from talker status.<br>If message address is 31, device is removed from talker status - same as Untalk message.

Device removed from listener status.

Device removed from talker status.

If device has earlier assigned address, no response. If message

Auto Extended Primary 0-31 Auto Extended Secondary 0-31 End of Transmission-Error End of Transmission-OK Not Ready for Data Ready for Command Send Accessory address is 31, no response. If<br>message address less than 31 and<br>device doesn't have earlier<br>assigned address, device address is set assigned address, device address is<br>set to message address, increments<br>message address by one, and passes<br>revised message. If device has earlier assigned<br>address, no response. If message<br>address is 31, no response. If not<br>preceded by Auto Extended Secondary<br>31, no response. If preceded by<br>Auto Extended Secondary 31, no<br>response. If preceded by If device has earlier assigned<br>address, no response. If message<br>address is 31, no response. If<br>message address < 31 and device<br>doesn't have earlier assigned<br>address, device secondary address<br>set to message address, increme If talker, sent immediately for bag HP-IL error check. If talker, sent after last data byte or as described under "Interrupting Data Transfer". If talker,makes previous data byte the last byte sent. If listener and enabled to send this message, sent when data byte fills the transmit buffer. No response. Not passed to next device until interface is ready for next command message. If talker, sends one byte with the value.

31

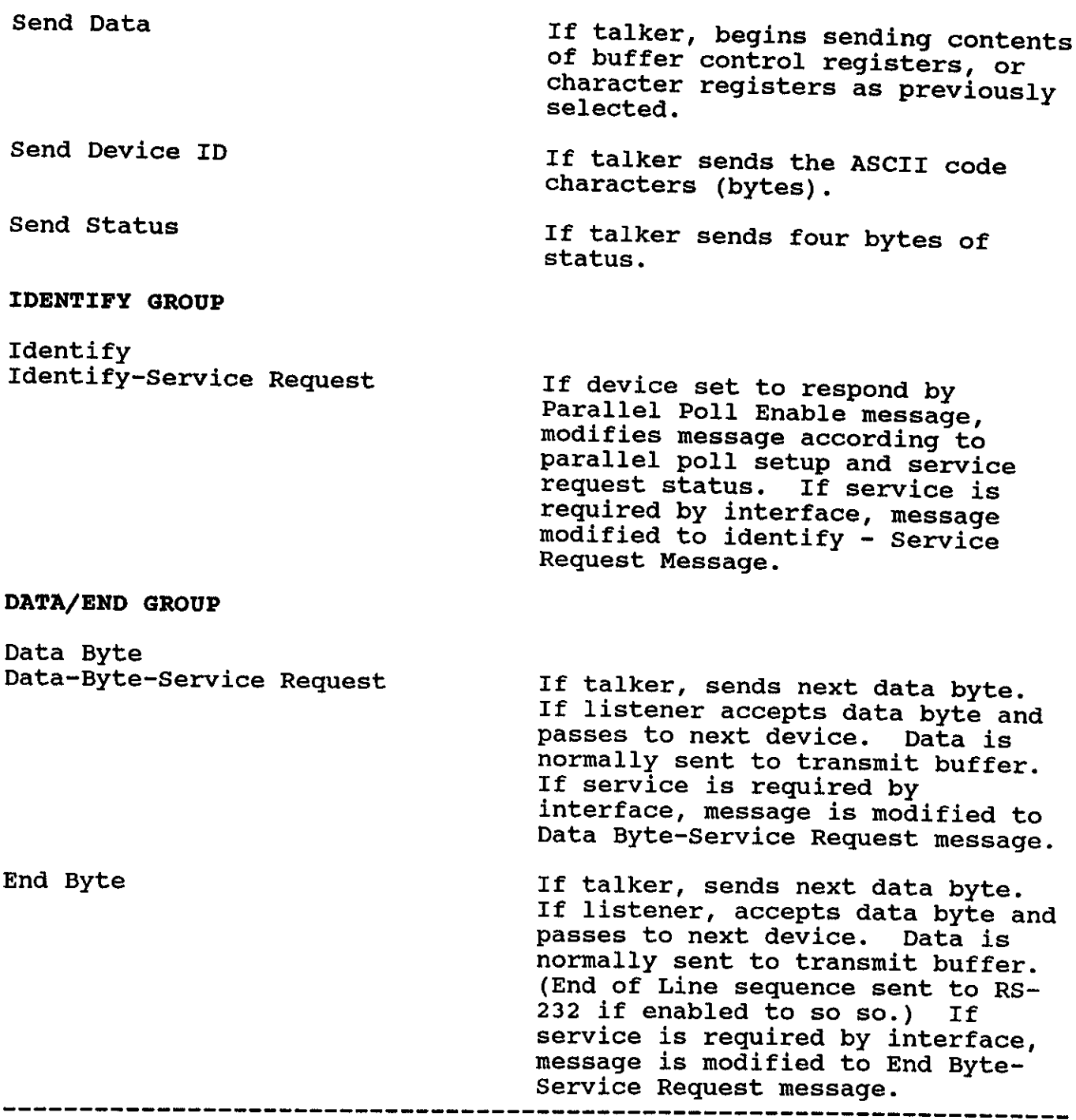

### DEVICE-DEPENDENT MESSAGE

Device Dependent Listener messages and Device Dependent Talker<br>messages (listed on the preceding table) are special HP-IL command<br>messages whose meanings depend upon the device receiving them - the<br>listener or the talker.

RESPONSES TO DEVICE-DEPENDENT MESSAGES MESSAGE NAME INTERFACE RESPONSE DEVICE DEPENDENT LISTENER <sup>0</sup> Set Control Registers Up to <sup>14</sup> subsequent Data Bytes from HP-IL are stored in ROO through R13. <sup>1</sup> Clear Transmit Buffer Transmit buffer is cleared. <sup>2</sup> Set Character Registers Up to <sup>12</sup> subsequent Data Bytes from HP~-IL are stored in C00 through Cl1. 3 Break On Clears the transmit buffer and<br>sends a continuous break signal<br>(logical "0") to the external<br>device on the Transmitted Data<br>Line.Continuous until a Break Off<br>instruction is received. (This<br>condition may be recognized by so 5-31 No response. DEVICE DEPENDENT TALKER 0 Send Control Registers Subsequent Data message causes the contents of R00 through R13 to be sent on HP-IL (14 Data Bytes) .! 1 Clear Receive Buffer Receive buffer is cleared. 2 Send Character Registers Subsequent Send Data message causes the contents of C00 through C11 to be sent on HP-IL (12 Data Bytes) .!  $3 - 31$ No Response. \_\_\_\_\_\_\_\_\_\_\_\_\_\_\_\_\_ \*The interface remains set to update the register contents until it -----------has updated all registers or is next made a listener. !The interface remains set to send the register contents until it<br>sends an End Of Transmission message-as it does after it sends the<br>contents or after it receives a Not Ready For Data message

### STATUS BYTE DEFINITION

the The interface maintains<br>the status registers. The The interface maintains a four-byte record of its current condition in<br>the status registers. The definitions of the status bytes are shown<br>in the tables below. Normally, the status conditions in the status<br>register are upd in the tables below. Normally, the status conditions in the status<br>register are updated whenever the interface's status changes. Also,<br>bit 6 in status byte 1 (which indicates whether the interface has register are updated whenever the interface's status changes. originated <sup>a</sup> service request Dit 6 in status byte 1 (which indicates whether the interface has<br>originated a service request on HP-IL) is cleared whenever a condition<br>causing a service request condition is cleared whenever a condition causing a service request condition is cleared or when the interface<br>has sent its system status in response to a Send Status message.

a Status time. byte The Status byte 1 (the system status byte) can show only one condition at<br>a time. The condition indicated is the highest priority condition<br>that exists at the moment. Thus two or mane survivity condition a time. The condition indicated is the highest priority condition<br>that exists at the moment. Thus two or more system conditions may occur at the same time, that exists at the moment. Thus two or more system conditions may<br>occur at the same time, but only one will be indicated. When a higher<br>priority condition is cleared. then the nowt lower priority condition is cleared, then the next lower priority condition will be indicated.

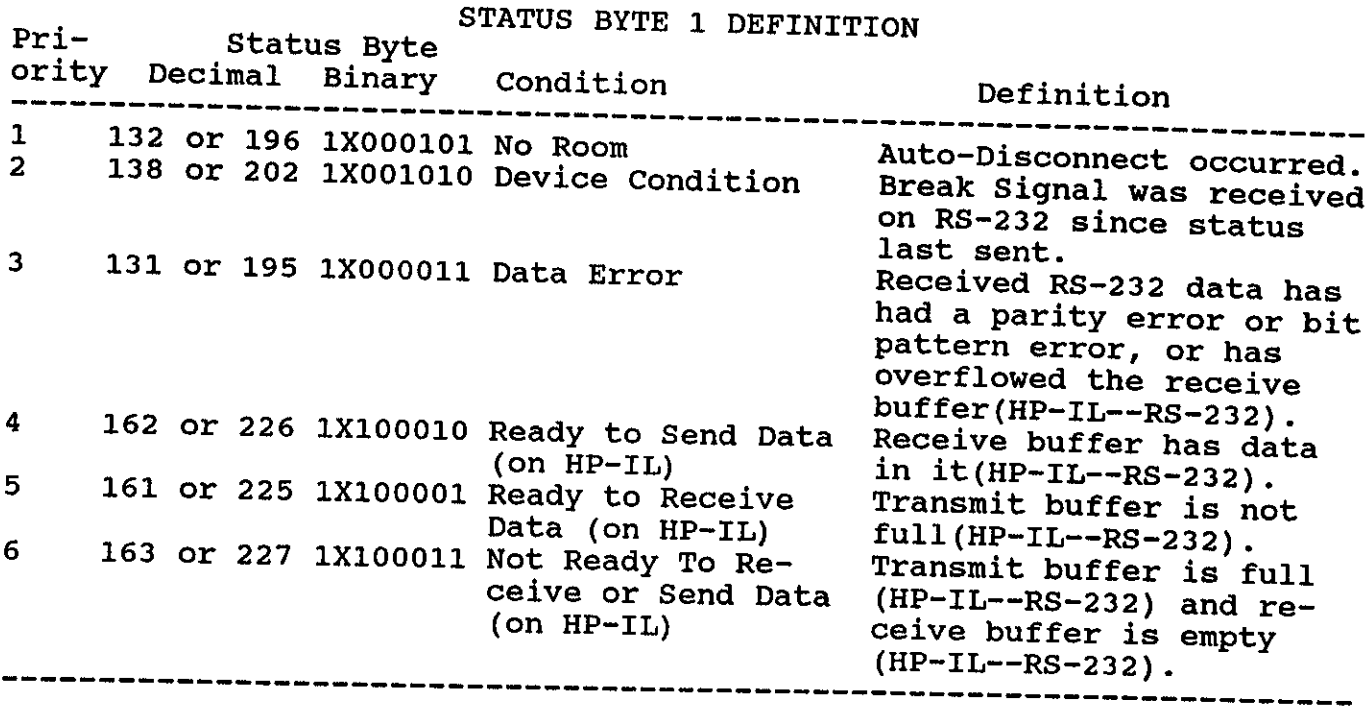

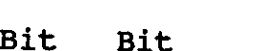

Bit Bit

STATUS BYTE 2 DEFINITION

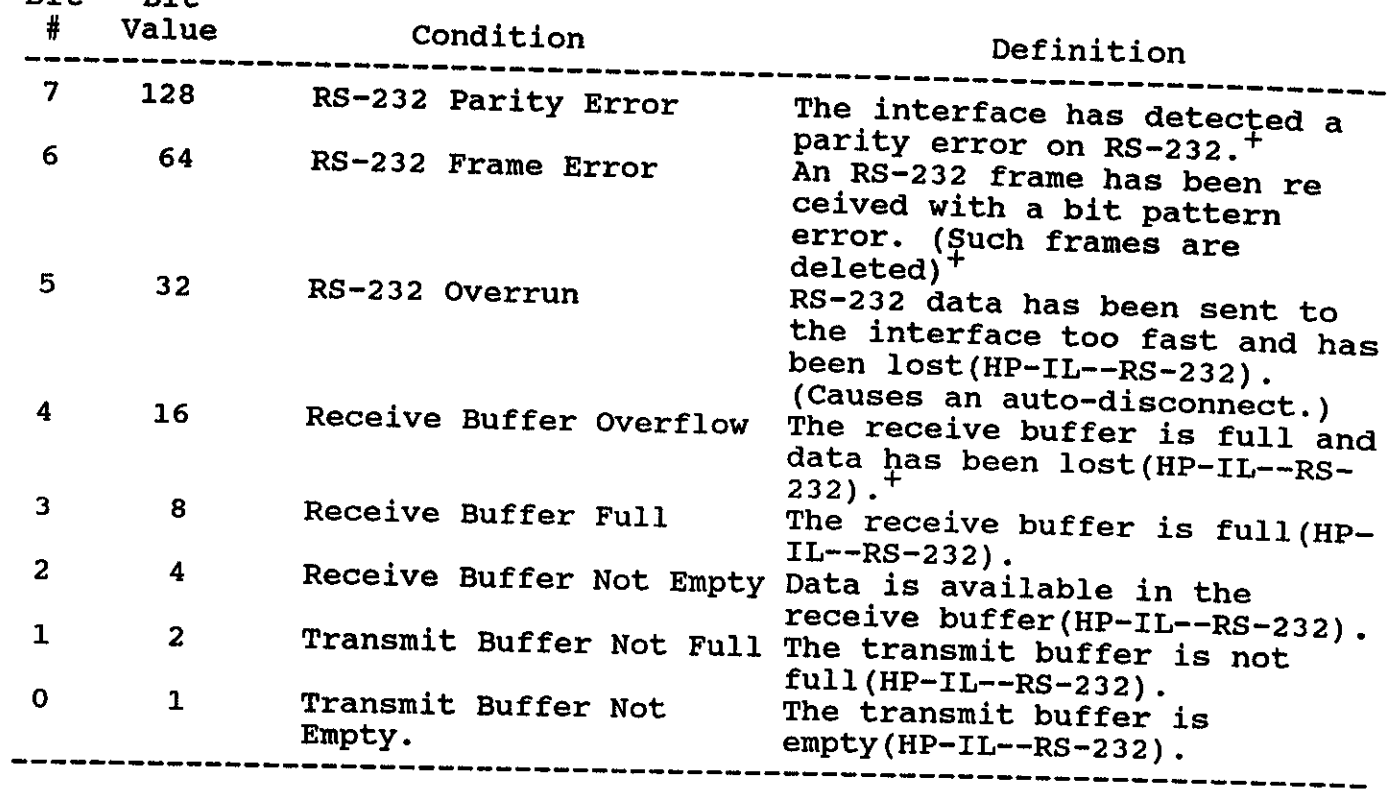

## STATUS BYTE 3 DEFINITION

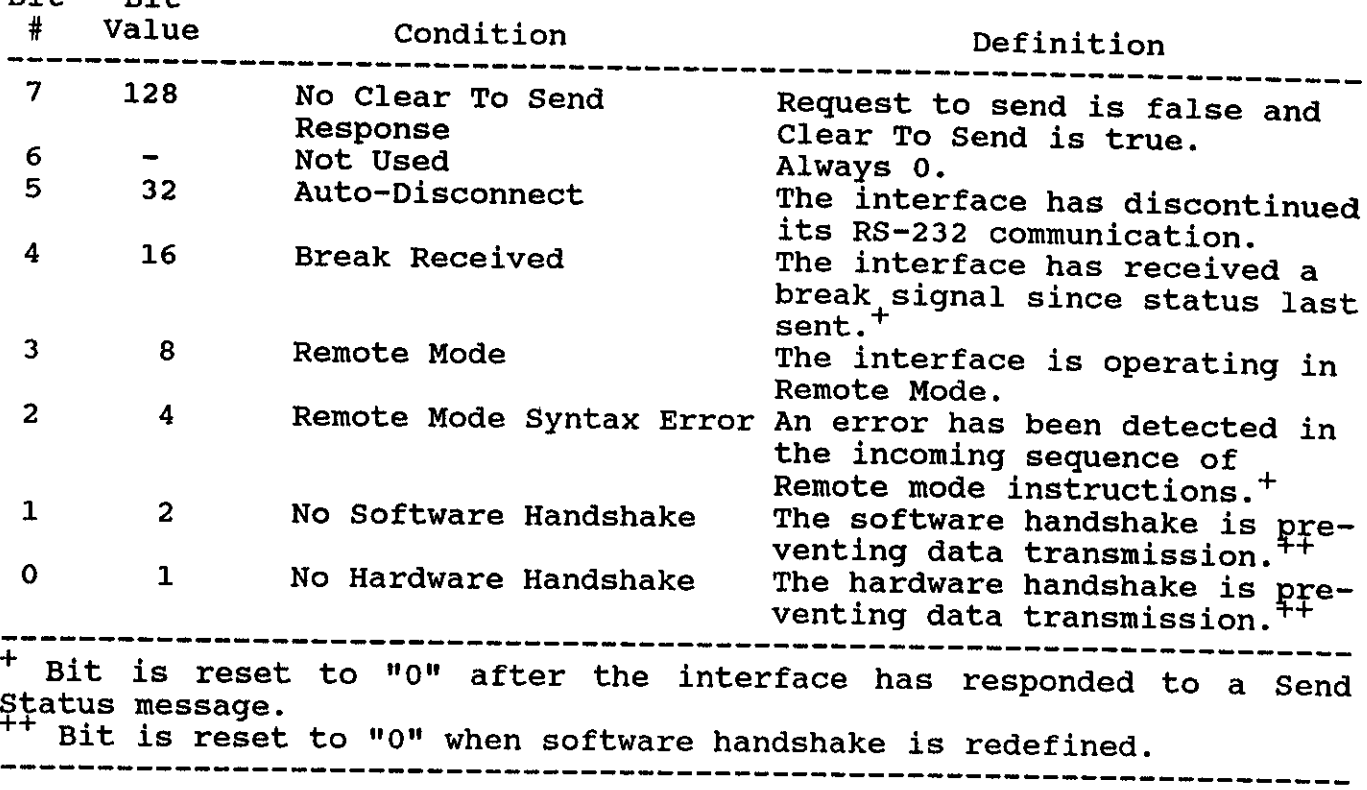

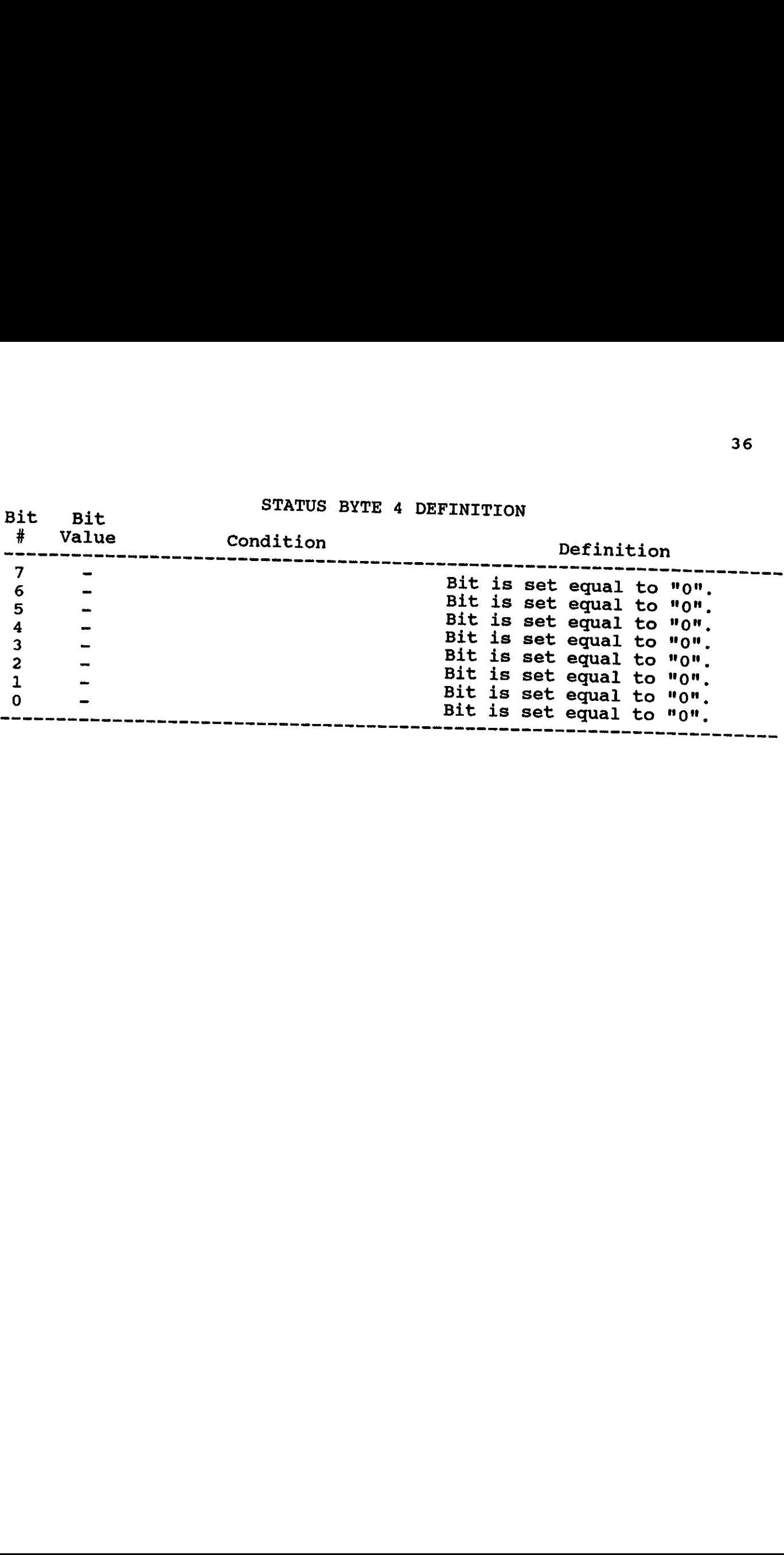

### APPENDIX B

### REGISTER DESCRIPTIONS

when power is first supplied to the interface, the control registers<br>and character registers are initialized to the 1.0 Control registers and character registers are initialized to the default values shown<br>below. The HP-IL controller can change the sentent values shown below. The HP-IL controller can change the contents of the registers Dependent Listener 2 messages, or by using Remote mode instructions. by using the HP-IL Device Dependent Listener 0 and the Device

When reading the control registers, the upper four (most significant) displayed bits will be set to '0100'. This action allows the registers to be displayed as readable ASCII characters. When writing to the control registers, the upper four bits are ignored. Only the four lower (least significant) bit

CONTROL REGISTERS R00, R01, AND RO2

Control registers R00, R01, and RO2 determine the conditions that will cause the interface to send <sup>a</sup> service request on HP-IL.

## RO1-Service Request Conditions (Default 0000, Value=0)

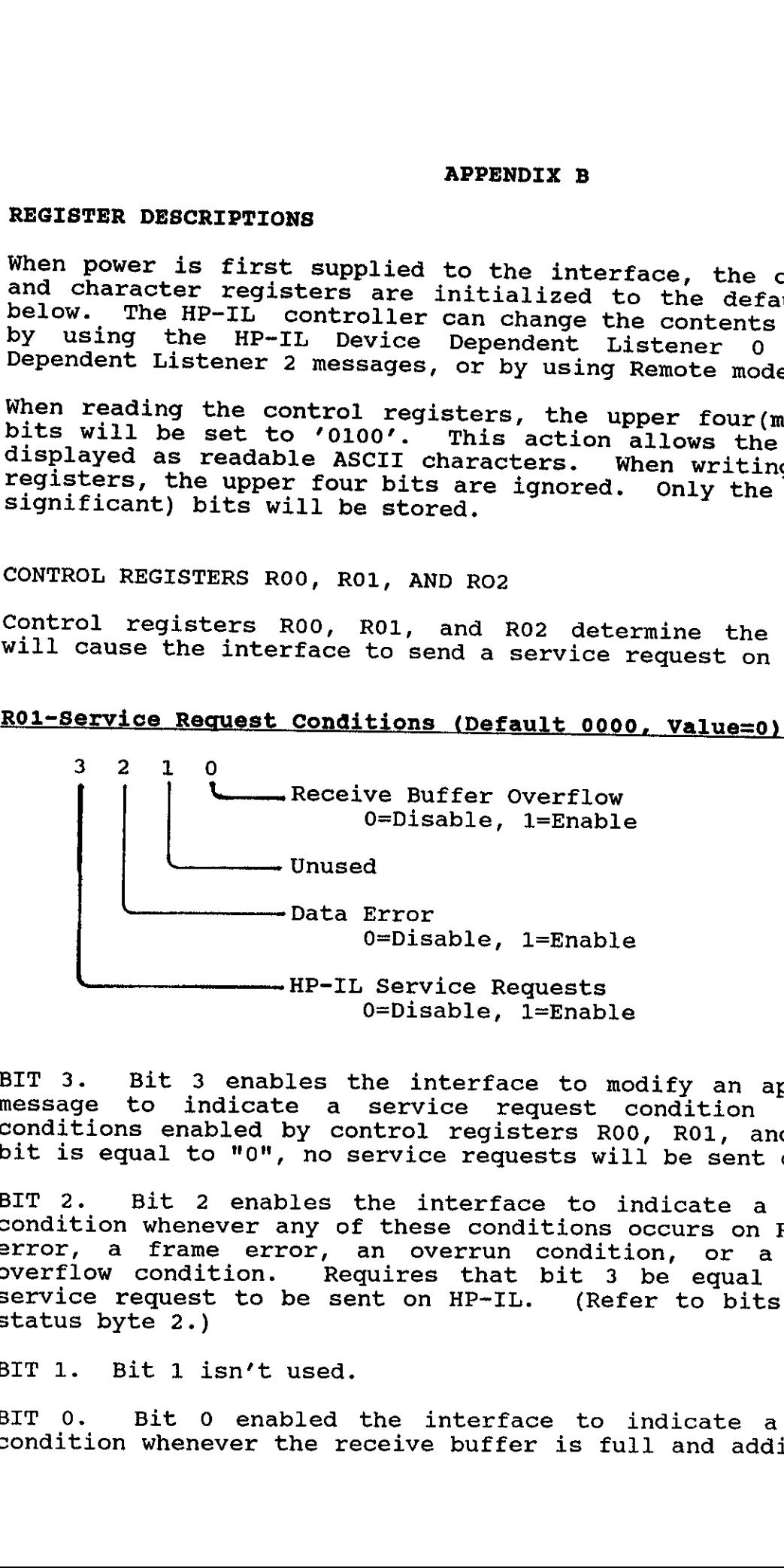

BIT 3. Bit 3 enables the interface to modify an appropriate HP-IL<br>message to indicate a service request condition for any status<br>conditions enabled by control registers R00, R01, and R02. If this<br>bit is equal to "0", no se

BIT 2. Bit 2 enables the interface to indicate a service request<br>condition whenever any of these conditions occurs on RS-232: a parity<br>error, a frame error, an overrun condition, or a receive buffer<br>overflow condition. Re

BIT 1. Bit 1 isn't used.

BIT O. Bit <sup>0</sup> enabled the interface to indicate <sup>a</sup> device request condition whenever the receive buffer is full and additional data has

been received and lost. Requires that bit 3 be equal "1" for the<br>service request to be sent on HP-IL.

### RO1-Service Request Conditions (Default 0000, Value=0

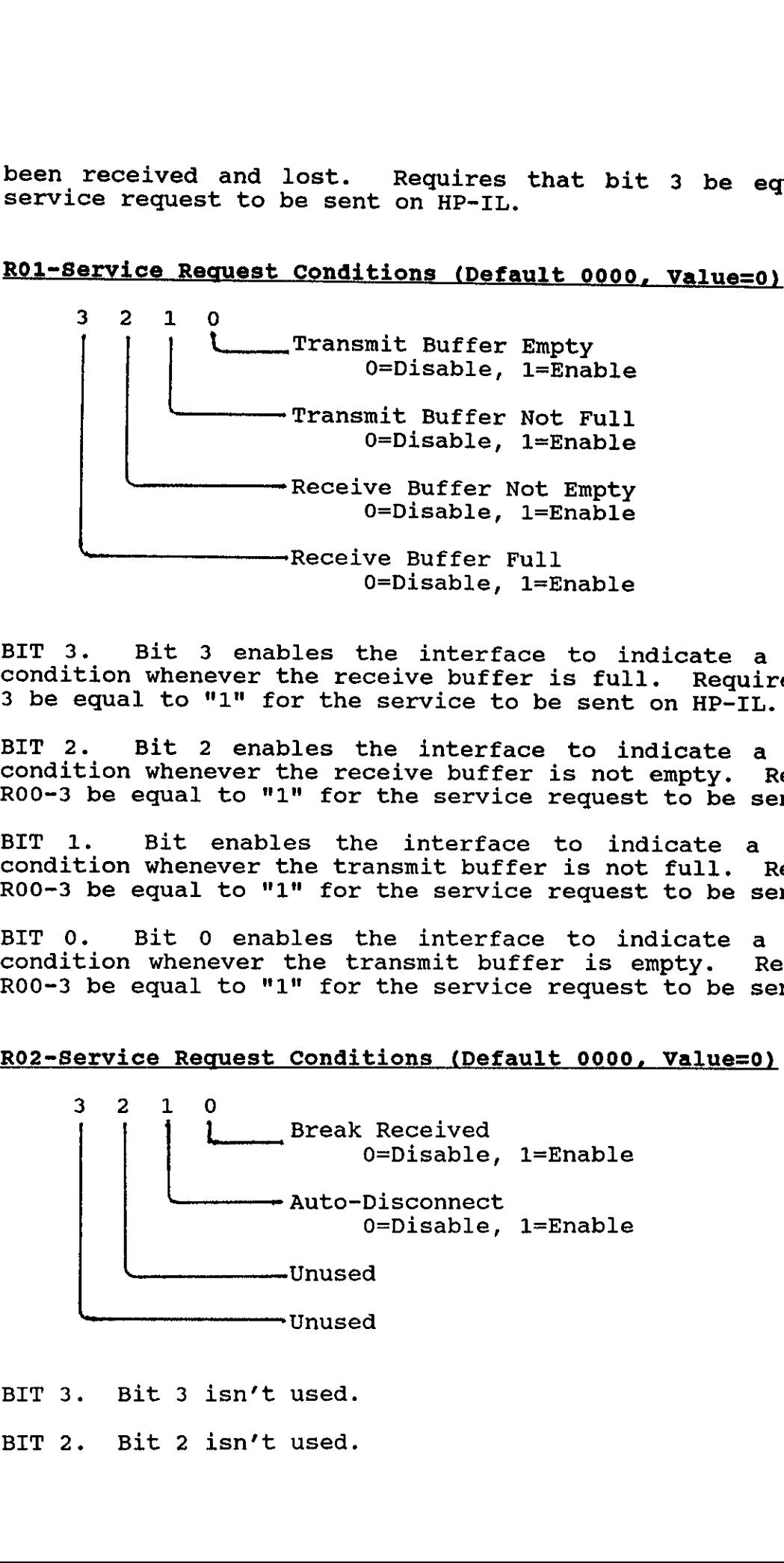

BIT 3. Bit 3 enables the interface to indicate a service request condition whenever the receive buffer is full. Requires that bit R00-<br>3 be equal to "1" for the service to be sent on HP-IL.

BIT 2. Bit 2 enables the interface to indicate<br>condition whenever the receive buffer is not empty.<br>RO0-3 be equal to "1" for the service request to be Bit 2 enables the interface to indicate a service request **Requires that bit**<br>Requires that bit  $R00-3$  be equal to "1" for the service request to be sent on HP-IL.

BIT 1. Bit enables the interface to indicate pir i. Bit thabies the interface to indicate<br>condition whenever the transmit buffer is not full. condition whenever end cransmic buffer is not full. Requires that<br>R00-3 be equal to "1" for the service request to be sent on HP-IL. a service request **Bulvice Tequest**<br>Requires that bit

BIT 0. Bit 0 enables the interface to indicate a service request pir of the overables the interface to indicate a service request<br>condition whenever the transmit buffer is empty. Requires that bit condition whenever the transmit buffer is empty. Requires that<br>R00-3 be equal to "1" for the service request to be sent on HP-IL.

### RO2-Service Request Conditions (Default 0000, Value=0)

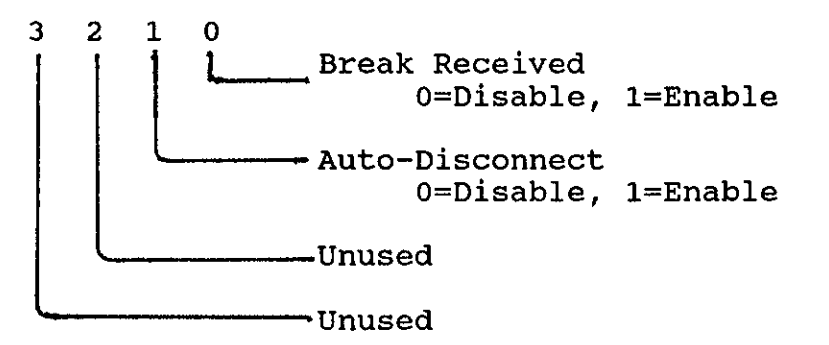

BIT 3. Bit <sup>3</sup> isn't used.

BIT 2. Bit 2 isn't used.

BIT 1. Bit 1 enables the interface to indicate a service request<br>condition whenever it has discontinued all communication on RS-232 BIT 1. Requires that bit R00-3 be equal to "1" for the<br>Requires that bit R00-3 be equal to "1" for the service request to be sent on HP-IL.

condition device. Requires it receives <sup>a</sup> break signal from the external BIT 0. Bit 0 enables the interface to indicate a service request request to be sent on HP-IL. device. Requires that bit R00-3 be equal to "1" for the service

CONTROL REGISTER R03

Control interface register R03 specifies the special characters that the from data received on RS-232. interface will delete from data received on RS-232.

# RO3-Delete Special Characters (Default 0000, Value=0)

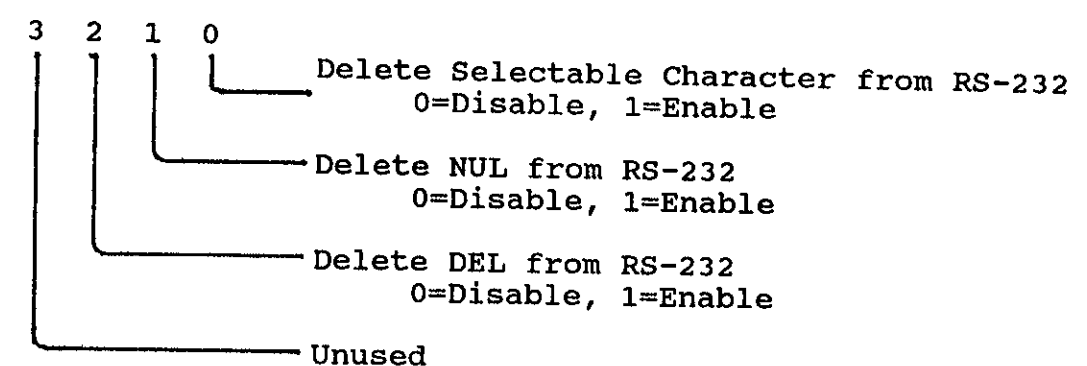

BIT 3. Bit 3 isn't used.

 $BIT<sub>2</sub>$ . (delete, BIT 2. Bit 2 enables the interface to detect and delete the DEL (delete, character code 127) character from RS-232 data before passing the data to HP-IL. (DEL is sometimes referred to as "rubout.")

BIT 1. Bit 1 controls the state of the Data Terminal Ready line when bit 3 is equal to  $"1"$ .

BIT 0. Bit 0 controls the state of the Request to Send line when bit 2 is equal to  $"1"$ .

CONTROL REGISTER R04

Control register R04 enables the Data Terminal Ready and Request to Send output lines to be individually controlled. Either one or both of these lines may be selected.

RO4-Signal Line Control (Default 1111, Value=15)

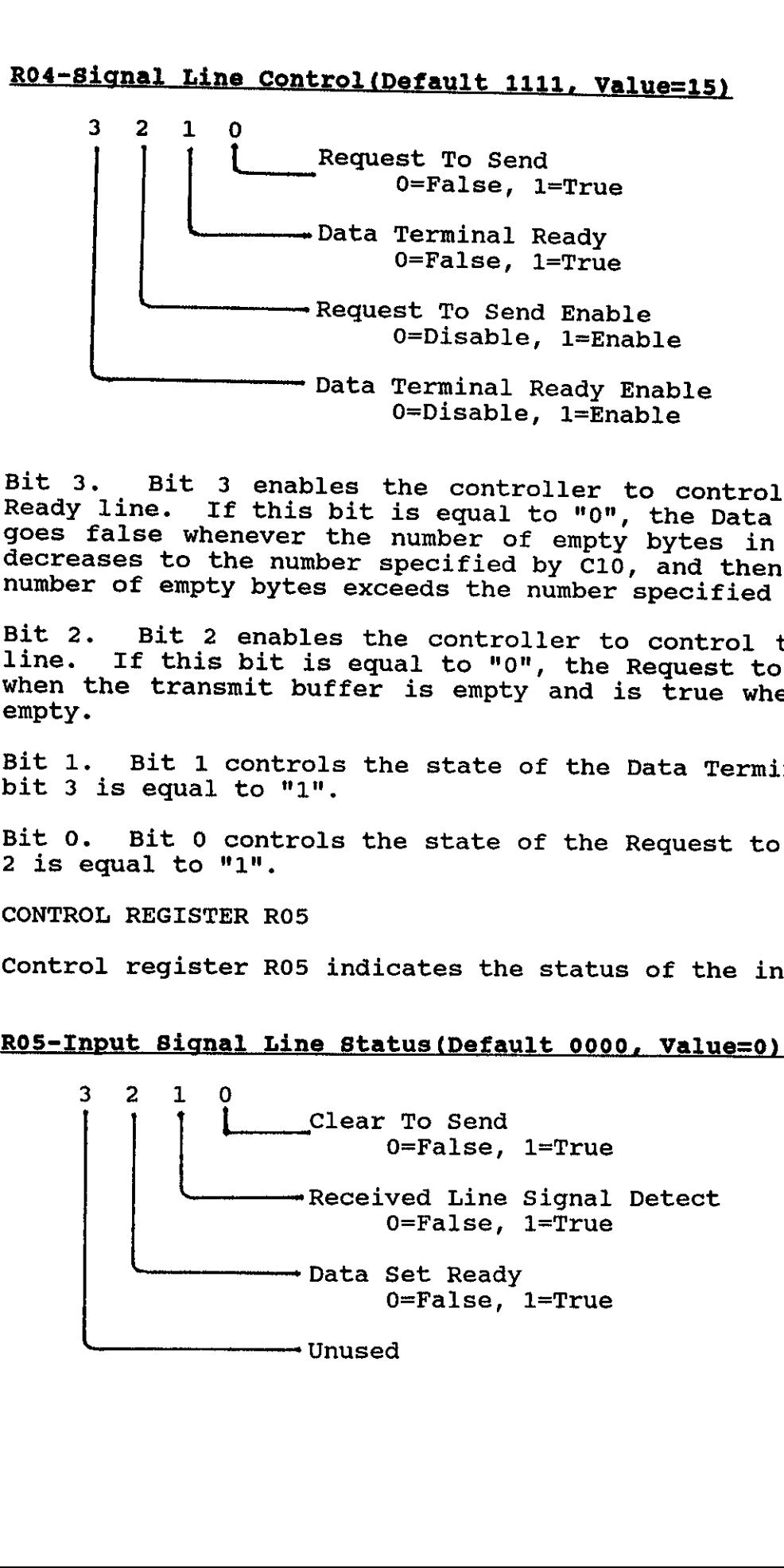

Bit 3. Bit 3 enables the controller to control the Data Terminal<br>Ready line. If this bit is equal to "0", the Data Terminal Ready line<br>goes false whenever the number of empty bytes in the receive buffer<br>decreases to the nu

Bit 2. Bit 2 enables the controller to control the Request to Send line. If this bit is equal to "0", the Request to Send line is false when the transmit buffer is empty and is true when the buffer isn't empty.

Bit 1. Bit 1 controls the state of the Data Terminal Ready line when bit 3 is equal to "1".

Bit 0. Bit 0 controls the state of the Request to Send line when bit 2 is equal to  $"1"$ .

CONTROL REGISTER ROS

Control register R05 indicates the status of the input lines.

### ROS-Input Signal Line Status(Default 0000, Value=0)

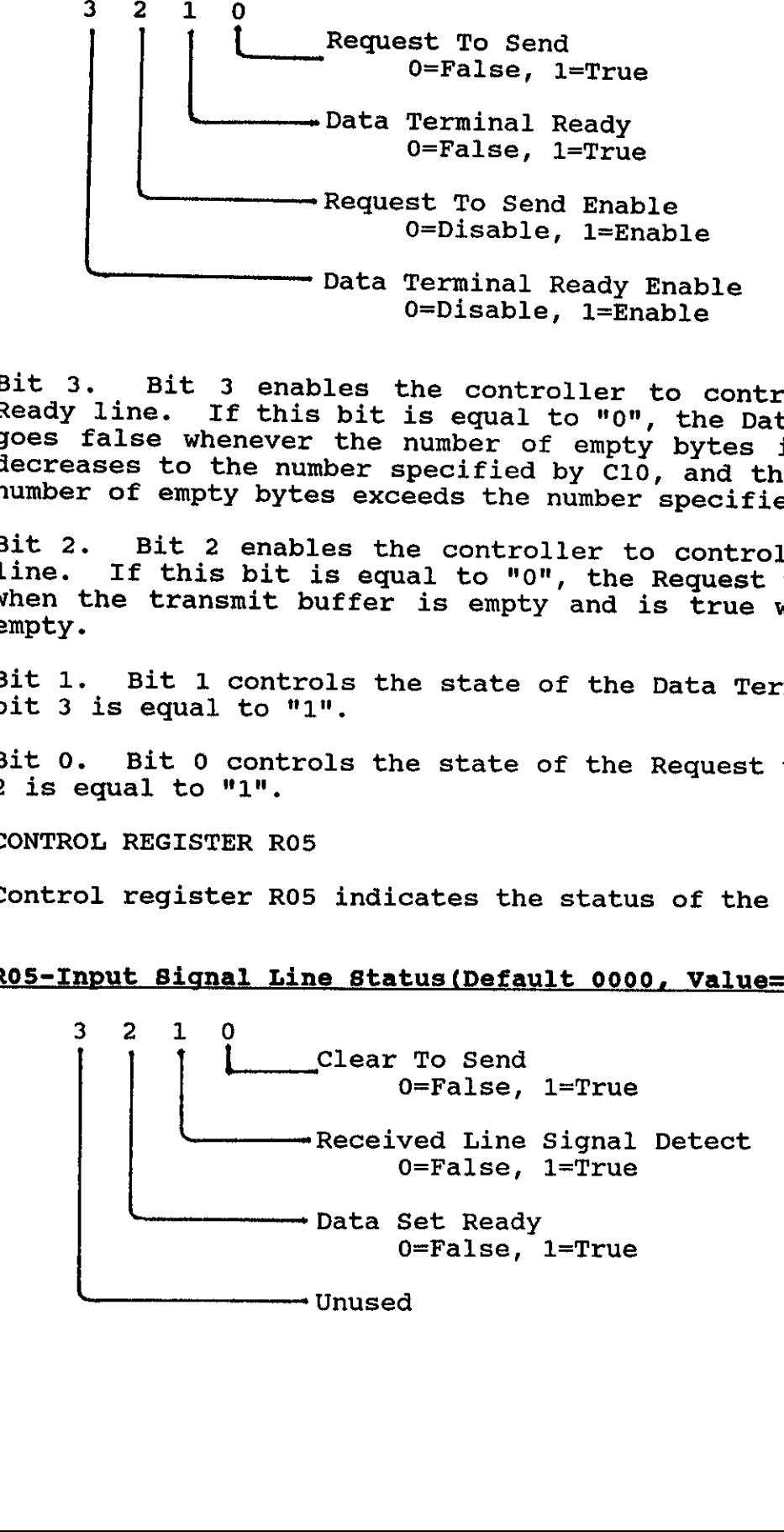

### BIT 3. Bit 3 isn't used.

BITS input 2 signals through 0. Bits 2 through 0 indicate the status of particular<br>as shown in the table above . If the status of particular input signals as shown in the table above. If the respective bit is equal to "1", then the external device is holding the line true. If the bit is "0"., then the line is false. (Any value sent to this<br>register is immediately updated to show the actual status of the

### CONTROL REGISTER R06

used Control by the register R06 determines the number of stop bits and data bits and whether it indicates parity errors. used by the interface and whether it indicates parity errors.

# RO6-Word Length and Parity (Default 0000, Value=0)

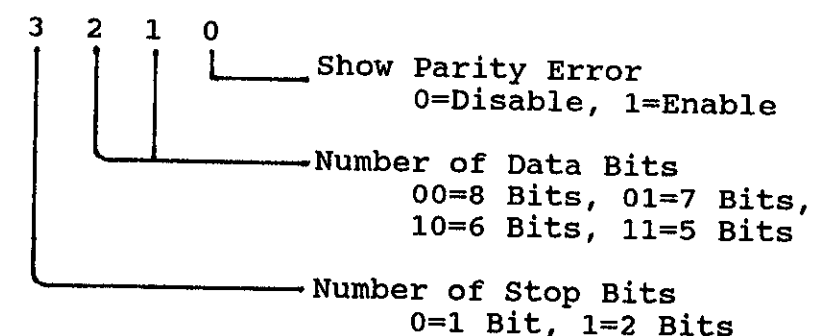

the BIT 3. Bit 3 specifies the number of stop bits that are sourced by<br>the interface and that are expected by the interface on received data.

BITS <sup>2</sup> and 1. Bits <sup>2</sup> and <sup>1</sup> specify the number of bits that comprise the data character part of the transmission frame.

BITS 0. Bit 0 enables the interface to indicate HP-IL data bytes<br>that have RS-232 parity errors. This can be shown only when no more<br>than seven bits are actually meaningful in the RS-232 data word.<br>Eight bits may be used

### CONTROL REGISTER R07

rate) Control of register R07 controls the RS-232 bit transmission rate (baud<br>the interface.

# RO7-Bit Transmission Rate (default 1110, Value=14)

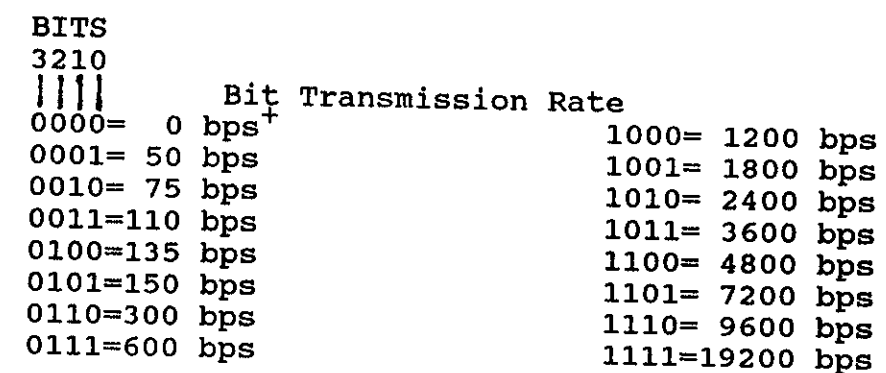

\* The interface will not send or receive RS-232 data.

BITS 3 through 0. Bits 3 through 0 determine the rate at which the<br>interface will send out information and read incoming information. interface will send out information and read incoming information.

CONTROL REGISTER ROS

Control register R08 determines whether the interface will use <sup>a</sup> parity bit and whether that bit will be set according to even, or odd as they are received is also set by this register.

## Ro8-Parity and Echo (default 0000, Value=0

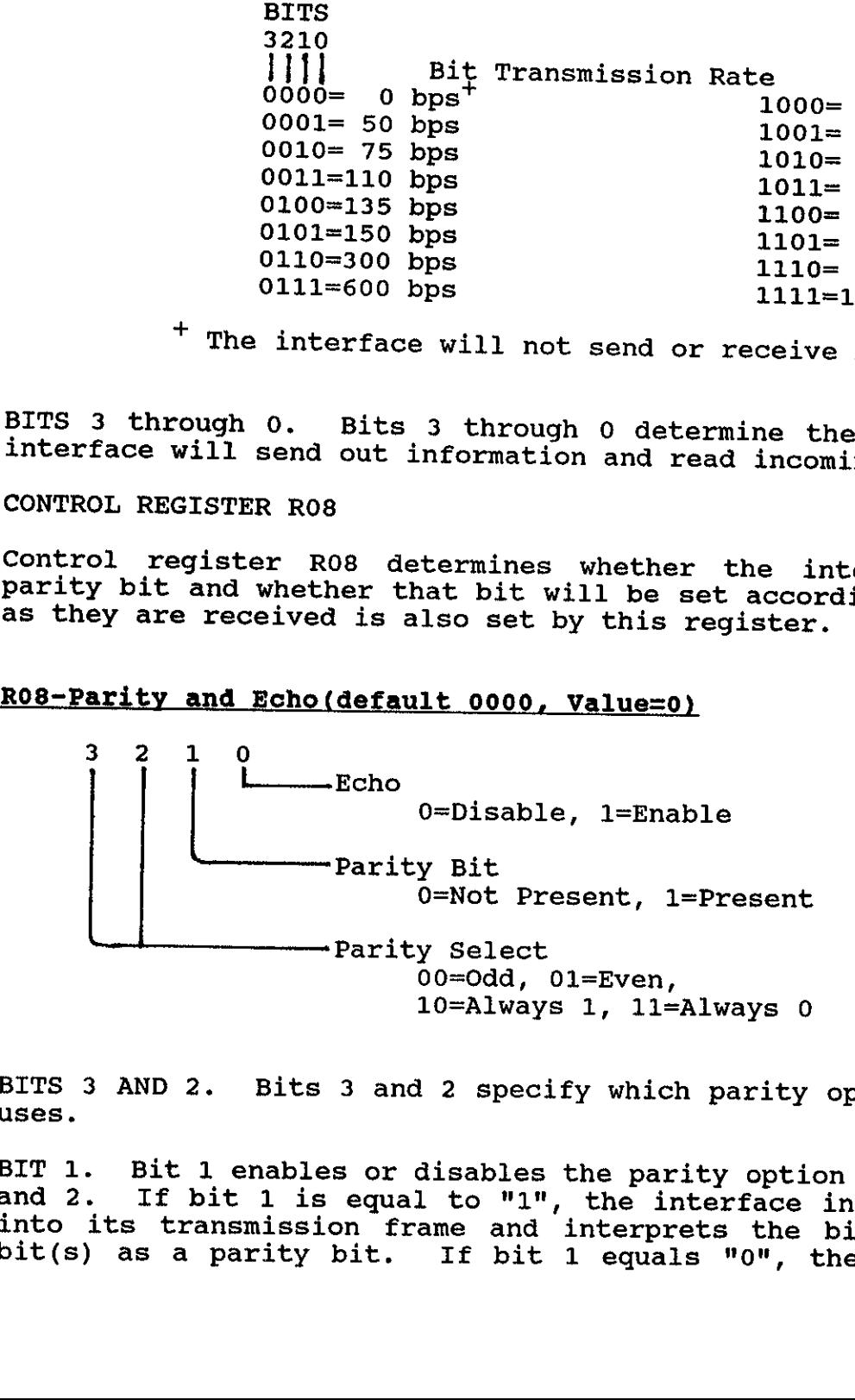

BITS 3 AND 2. Bits 3 and 2 specify which parity option the interface uses.

BIT 1. Bit 1 enables or disables the parity option selected by bits 3 and 2. If bit 1 is equal to "1", the interface inserts a parity bit<br>into its transmission frame and interprets the bit before the stop<br>bit(s) as a parity bit. If bit 1 equals "0", then no extra bit is inserted and all bits except for start and stop bits are interpreted as data bits.

characters as they are received. BIT 0. Bit 0 enables the interface to immediately send back-echo-the characters as they are received. This provides an additional means characters as they are received. This provides an additional means lines used for displaying the information on the external device, then<br>the display determines whether the mation on the external device, then checking. If the characters that are echoed back are the the display determines whether the interface is properly receiving the<br>data. This option requires a full-dupley devias the interface is receiving data on RS-232, the controller should not<br>send any data to the interface from HD-II because it. data. This option requires a full-duplex device. In addition, when send any data to the interface from HP-IL because it could temporarily disrupt the echo operation when sent on RS-232.

CONTROL REGISTER R09

external device and selects signal lines that are used for the<br>hardware handshake. Control register R09 controls whether <sup>a</sup> break signal is sent to the hardware handshake.

RO9-Break and Hardware (Default 0111, Value=7)

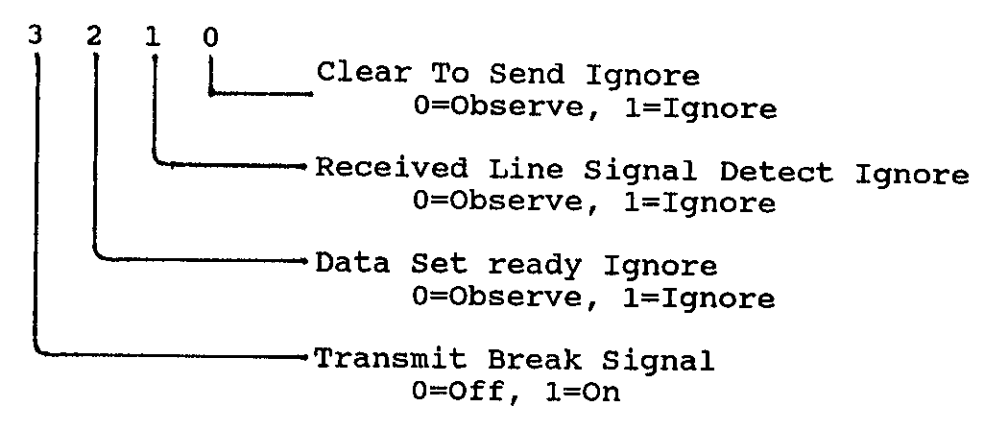

BIT 3. Bit 3 controls the interface's transmitted break signal.<br>While this bit is equal to "1", the interface sends a continuous<br>break signal to the external device, suspending data transmission to<br>that device. While this

BITS 2 through 0. Bits 2 through 0 select which signal lines will be used by the interface for its hardware handshake. For each bit that is equal to "1", the corresponding signal isn't checked by the interface and doesn't

### CONTROL REGISTER R10

Control register R10 specifies the end-of-line options that the<br>interface…will use.

R10-End-Of-Line Options (Default 0000, Value=0)

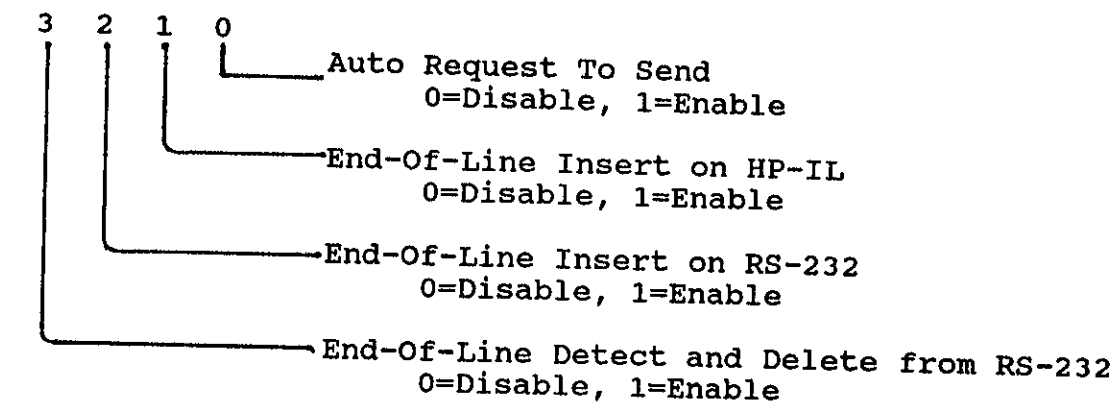

characters on RS-232, to delete them, and to send the preceding byte BIT 3. Bit <sup>3</sup> enables the interface to look for end-of-line as an End Byte message on HP-IL. (if an end of line indicator is not<br>preceded by other data the indicate in and of line indicator is not preceded by other data, the indicator is deleted and nothing is not<br>on HP-IL.) The end of line characters are med nothing is sent on HP-IL.) The end of line characters are specified in character<br>registers C00 and C01.

on RS-232 upon receiving an End Byte message on HP-IL. The characters BIT 2. Bit 2 enables the interface to insert end of line characters<br>on RS-232 upon receiving an End Byte message on HP-IL. The characters are inserted after the data from the End Byte is sent. The<br>Characters are specified data from the End Byte is sent. The characters are specified in character registers C02 and C03. Bit 3<br>must be equal to "1" to enable this canability. must be equal to  $"1"$  to enable this capability.

BIT 0. Bit 0 enables the interface to control the Request TO Send<br>line according to half-duplex conventions. If this bit is equal to<br>"1", it caused the Request To Send line to go false whenever an end of<br>line indicator (s

### CONTROL REGISTER R11

Control register R11 allows you to select the software handshake<br>protocols that the interface will use. The interface is enabled to<br>start sending data on RS-232 without additional software handshake<br>characters whenever thi

R11-Software Handshake (Default 1100, Value=12)

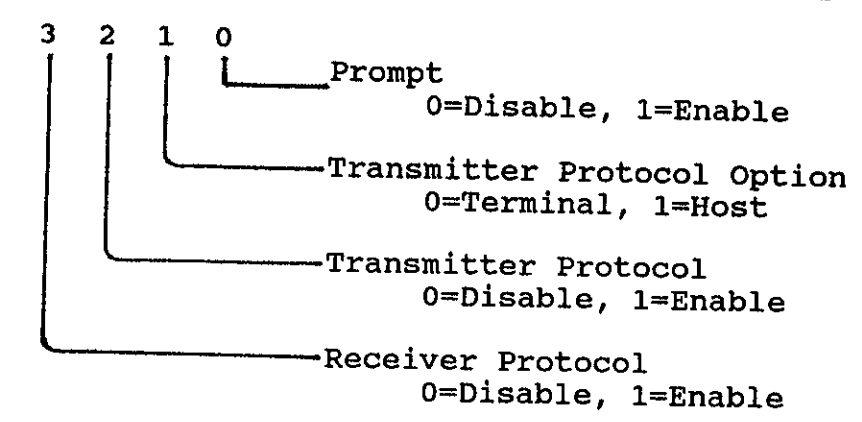

control the passing of information across RS-232. (The receiver characters are defined by character registers C04-C05.) BIT 3. Bit <sup>3</sup> enables the interface to use the receiver protocol to protocol characters are defined by character registers C04-C05.)

BIT 2. Bit 2 enables the interface to use trans<br>control the passing of information across RS-232. BIT 2. Bit 2 enables the interface to use transmitter protocol to control the passing of information across RS-232. (The transmitter protocol characters are defined by character registers C06 and C07.)

BIT 1. Bit <sup>1</sup> selects which type of transmitter protocol the interface will use, if transmitter protocol is enabled. Bit <sup>2</sup> must be equal to "1" for this option to be valid.

BIT 0. Bit 0 enables the interface to use a prompt character when using transmitter protocol as a terminal. Bit 2 must be equal to "1" and bit 1 must be equal to "0" for this option to be valid. (The prompt character is d

CONTROL REGISTER R12

Control register R12 enables the interface to "pause" at each end of line indicator.

### R12-End-Of-Line Wait (Default 0000, Value=0)

3 2 1 o Number of Nulls To Send 000=1 Null, 001=2 Nulls, 010=3 Nulls, 011=4 Nulls, 100=5 Nulls, 101=6 Nulls, 110=7 Nulls, 111=8 Nulls Send Nulls After End-Of-Line Insert 0=Disable, 1=Enable

BIT 3. Bit <sup>3</sup> enables the interface to send out <sup>a</sup> series of ASCII null characters (NULL, character code 0) after end of line characters

are sent on RS-232. are sent on RS-232. (The end of line characters are specified by<br>character register C02 and C03) This is used mainly by older-style<br>printers that require a "fly back" time for the mainly by older-style (The end of line characters are specified by (The null that require a "fly back" time for the carriage to return.<br>characters don't take up space in the transmit buffer.)

send BITS after 2 through 0. Bits 2, 1, and © specify the number of nulls to of line characters. send after the end of line characters.

CONTROL REGISTER R13

control register R13 specifies which input signal lines the interface<br>Will monitor for initiating the sute dissessed lines the interface will monitor for initiating the auto-disconnect sequence when that<br>line becomes false.

# R13 - Auto-Disconnect (Default 1000, Value=8)

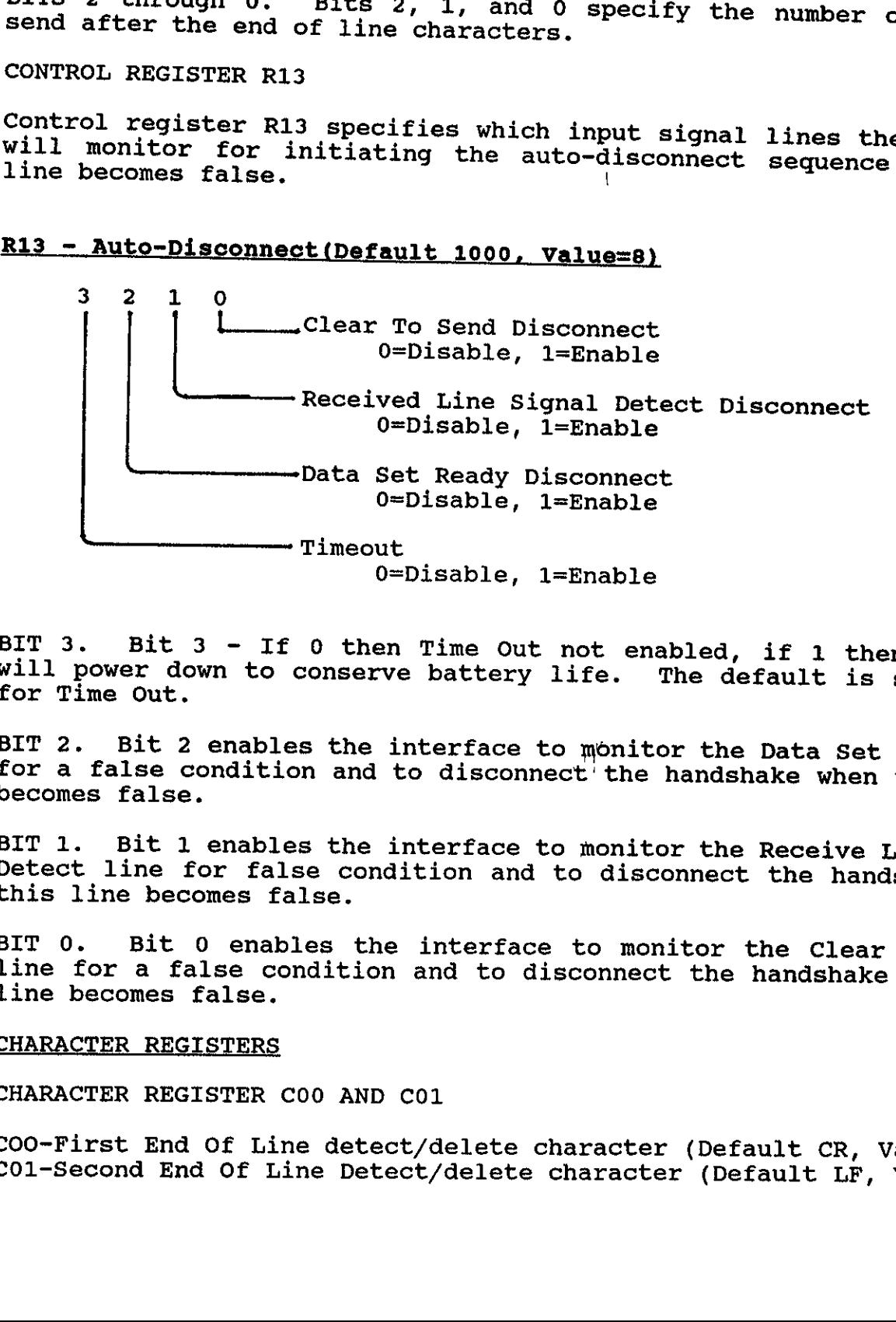

BIT 3. Bit 3 - If 0 then Time Out not enabled, if 1 then RAM Disc will power down to conserve battery life. The default is set to '1' for Time Out.

BIT 2. Bit 2 enables the interface to monitor the Data Set Ready line for a false condition and to disconnect the handshake when this lines becomes false.

BIT 1. Bit 1 enables the interface to monitor the Receive Line Signal Detect line for false condition and to disconnect the handshake when this line becomes false.

BIT 0. Bit 0 enables the interface to monitor the Clear To Signal line for a false condition and to disconnect the handshake when this line becomes false.

CHARACTER REGISTERS

CHARACTER REGISTER C00 AND CO1

COO-First End Of Line detect/delete character (Default CR, Value=13) C0l-Second End Of Line Detect/delete character (Default LF, Value=10).

232 Character end of registers C00 and C01 store the values of the incoming Rs-232 end of line characters that are to be detected. If there are two<br>characters, then the first character goes in manight. characters, then the first character goes in register C00 and the<br>second goes in register C01. If there is only and the that character must go in register C01 and the value <sup>0</sup> must go in co1. If there is only one character, then register C00. R10-3 must be equal to "1" to delete these characters.<br>(If no characters are to be detected, R10-3 must be equal to "0".)

CHARACTER REGISTER C02 AND C03

CO02-First End Of Line insert Character (Default CR, Value=13) C03-Second End Of Line Insert Character (Default LF, Value=10)

that Character are register c02 and co3 store the values of the characters characters may used on RS-232, HP-IL, or both. that are to be inserted as the end of line indicator. These<br>characters may used on RS-232, HP-IL, or both. If two characters are<br>to be inserted than the first character with the conduction characters may used on RS-232, HP-IL, or both. If two characters are<br>to be inserted, then the first character goog in moni-terminaters are to be inserted, then the first character goes in register C02 and the<br>second goes into register C03, If anly are shaked C02 and the second goes into register C03. If only one character is to be<br>inserted, then that character must go on register 203 and it to be must go in register CO2. R10-3 and R10-1 must equal to "1" to insert<br>these characters on HP-IL.P10-3 must be assed that "1" to insert that character must go on register C03 and the value <sup>0</sup> characters on RS-232. (If no characters are to be inserted on HP-IL<br>or RS-232,R10-1 or R10-2 must equal to "0", respectively.) these characters on HP-IL:R10-2 must be equal to "1" to insert these or  $RS-232, R10-1$  or  $R10-2$  must equal to "0", respectively.)

CHARACTER REGISTERS CO4 AND CO5

CO4~Receiver Protocol Ready Character (Default XON, Value=19) CO5-Receiver Protocol Not ready Character (Default XOFF, Value=19)

Character register C04 and C05 determine the characters that the<br>interface used for software handshake using receiver protocol. These<br>characters are usually XON(DC1) and XOFF (DC3). These characters may<br>be changed, but gre

CHARACTER REGISTERS C06 AND CO7

COo6-Transmitter Protocol Request Character (Default ENQ, Value=5) C07-Transmitter Protocol Answer Character (Default ACK, Value=6)

Character registers C06 and C07 determine the characters that the<br>interface used for software handshake using transmitter protocol.<br>These characters are usually ENQ and ACK. These characters may be<br>changed, but great care

### CHARACTER REGISTER C08

CO08~Transmitter Block Size (Default j, Value=106)

This size register stores <sup>a</sup> binary number that is used to determine the size of the transmission blocks used with transmitter protocol<br>(software handshake), The register uslue was electronical number of bytes to be passed in one sequence. The interface used the<br>actual value of COS (overst in one sequence. The interface used the (software handshake). The register value specifies the block size-the actual value of C08 (except that 0 specifies 256 bytes to be passed in one sequence. The interface uses the actual value of C08 (except that<br>0 specifies 256 bytes).

sends a ENQ after it sends the specified number of bytes and then<br>waits for an ACK before sending the next block. If the interface is using transmitter protocol as <sup>a</sup> host device, it waits for an ACK before sending the next block.

If the interface is using transmitter protocol as <sup>a</sup> terminal device, specified number of bytes are empty in the receive buffer. If the<br>specified number is greater than 109, then the interface will never it will send an ACK in response to an ENQ only when at least the specified number of bytes are empty in the receive buffer. If the specified number is greater than 109, then the interface will never send an ACK.

NOTE: With some controllers you may need to specify an ASCII character that has a numerical value equivalent to the number of bytes that are needed in a block.

The ENQ and ACK characters mentioned above may be redefined by registers C06 and C07, respectively.

CHARACTER REGISTER C09

C09-Prompt Block Size (Default DC1, Value=17)

This register defines the prompt character used with transmitter protocol when the interface is <sup>a</sup> terminal. To use this character, control register R11-2,1,0 must be equal to "101",

### CHARACTER REGISTER C10

C10 - Receiver Block Size (Default CAN, Value = 24)

This register stores a binary number that is used to determine the<br>number of bytes reserved on the receive buffer for receiver protocol<br>(software handshake). When the number of empty bytes decreases to the<br>number specified

NOTE: With some controllers you may need to specify an ASCII character that has <sup>a</sup> numerical value equivalent to the number of bytes to be reserved.

The XON and XOF<br>registers C04 and XOFF characters mentioned above may be redefined by<br>CO5, respectively.

CHARACTER REGISTER C11

Cll-Delete Character (Default DC1, Value=17)

and This register defines the selectable character that can be detected<br>deleted from RS-232 and not sont an WP II II and deleted from RS-232 and not sent on HP-IL. To delete this<br>character, control register R03-0 must be equal to "1".

### APPENDIX C

REMOTE MODE INSTRUCTIONS ------------------**SEOUENCE** DEFINITION AUTO-DISCONNECT: AEO...Disable<br>AE1...Enable for Clear to Send false AE2...Disable for Clear to Send false<br>AE3...Enable for Received Line Signal Detect false<br>AE4...Disable for Received Line Signal Detect false<br>AE5...Enable for Data Set Ready false<br>AE6...Disable for Data Set Ready false<br>AE7. BREAK: BO...Break off Bl...Break on SOFTWARE PROTOCOL: CO...No protocol<br>Cl...Transmitter protocol terminal<br>C2...Receiver protocol<br>C3...Transmitter protocol-host C4...Prompt enable DELETE CHARACTERS: DEO. ..Disable DEl...Enable for DEL DE2...Disable for DEL DE3...Enable for NULL DE4...Disable for NULL DE5...Enable for selectable character<br>DE6...Disable for selectable character<br>DE7...Enable for DEL, NULL, selectable character ECHO: EEO...Disable EEl...Enable SPECIAL FUNCTION CHARACTERS: FCwxyz...w is the first delete character ....X is the prompt character ....y specifies the receiver block size ....z is the delete character EOL DELETE AND INSERT CHARACTERS: LCwxyz...w is the first delete character ....X is the second delete character ....y is the first insert character ....2 is the second insert character

END OF LINE OPTIONS:<br>LEO...Disable<br>LE1...Enable insert on RS-232 LE2...Enable detect and delete from RS-232 only<br>LE3...Enable insert on HP-IL<br>LE4...Enable auto Request to Send SIGNAL LINE CONTROL:<br>LIO...Disable<br>LII...Set Data Terminal Ready true<br>LI2...Set Data Terminal Ready false<br>LI3...Set Request to Send true<br>LI4...Set Request To Send false<br>LI5...Disable Data Terminal Ready control<br>LI6...Disab SEND NULLS AT EOL: NEO. ..Disable NEl...Send one null NE2...Send two nulls NE3...Send three nulls NE4...Send four nulls NES5...Send five nulls NE6...Send six nulls NE7...Send seven nulls NE8...Send eight nulls PARITY: PO...Even parity Pl...0dd parity P4...No parity SOFTWARE PROTOCOL CONTROL CHARACTERS: PCwxyz...w is the ready character .... x is the not ready character ....y is the request character ....2 is the answer character RESET BUFFER: . RO...Transmit buffer cleared (Device Dependent Listener 1) Rl...Receive buffer cleared (Device Dependent Talker 1) BAUD RATE: SBO...Turn off RS-232 SBl...50 bps SB2...75 bps<br>SB3...110 bps<br>SB4...135 bps SB5...150 bps SB6...300 bps SB7...600 bps SB8...1200 bps SB9...1800 bps SBA...2400 bps

SBB...3600 bps SBC...4800 bps<br>SBD...7200 bps  $SBE\ldots9600$  bps<br> $SBF\ldots19200$  bps SERVICE REQUEST:<br>SEO...Disable all<br>SEl...Enable for trans SE2...Enable for SE3...Enable for SE4...Enable for SE5...Enable for SE6...Enable for SE6...Enable for data error<br>SE7...Enable for break received<br>SE8...Enable for Auto-disconnect SE8...Enable for transmit buffer empty<br>transmit buffer not full<br>receive buffer not empty<br>receive buffer overflow HARDWARE HANDSHAKE LINES:<br>SLO...Observe all lines SL1... Ignore Clear To Send SL2...Observe Clear To Send ----<br>SL3. –<br>SL4. SL5... Ignore Data Set Ready SL6...Observe Data Set Ready  $\begin{array}{l} \texttt{SL1.}\ \texttt{SL2.}\ \texttt{SL3.}\ \texttt{SL4.}\ \texttt{SL5.}\ \texttt{SL4.}\ \texttt{SL5.}\ \texttt{SL5.}\ \texttt{SL5.}\ \texttt{SL7.}\ \end{array}$ .Observe all lines .<br>.Ignore Clear To Send<br>.Observe Clear To Send<br>.Ignore Received Line Signal Detect<br>.Observe Received Line Signal Detect<br>.Ignore Data Set Ready .<br>.Ignore all lines SHOW PARITY ERROR:<br>SPO...Disable SPl...Enable SEND REGISTERS: SRO...Send control registers (Device Dependent Talker 0) \* SR2...Send character registers (Device Dependent Talker 2)\* STOP BITS: \$80...1 stop bit 8S81...2 stop bits TIMEOUT: TO0...no timeout<br>TO1...enable timeout WORD LENGTH:  $SW0...8$  bits SW1...7 bits SW2...6 bits SW3...5 bits \*Causes the interface to sequentially send the contents of the<br>specified registers. After sending the "SR" instruction, you should<br>make the interface a talker and send a Send Data message.

### APPENDIX D

The SETUP232 program allows HP-71B users to set and examine the RS-232<br>interface using the remote mode commands . The man examine the RS-232 interface using the remote mode commands. To execute the program, type 'RUN SETUP232' [END LINE]. The HP-71B will show:

### Remote Message?

Type in the valid remote command string that you wish the interface to be set to and press [END LINE]. The program will then set up the<br>interface and display the interface's programmed then set up the The amount of status displayed Interface and display the interface's programmed condition and status.<br>The amount of status displayed can be reduced by commenting out lines.<br>40, 50, and 60 as required.<br>EXAMPLE: To set up BS-232 Interface to EALAMPLE: To

EXAMPLE: To set<br>Baud, NO Timeout: To set up RS~-232 Interface to <sup>7</sup> bits, <sup>2</sup> stop bits, <sup>1200</sup>

Remote Message? SW1:SS1:SB8:TO0 [END LINE]

EXAMPLE: current conditions: To just display conditions of RS-232 without altering the

Remote Message? ; [END LINE] (Just type <sup>a</sup> semi-colon.)

To exit the program, respond to the Remote Message prompt with an [END

Refer to APPENDIX <sup>C</sup> for valid Remote Mode commands.

SETUP232

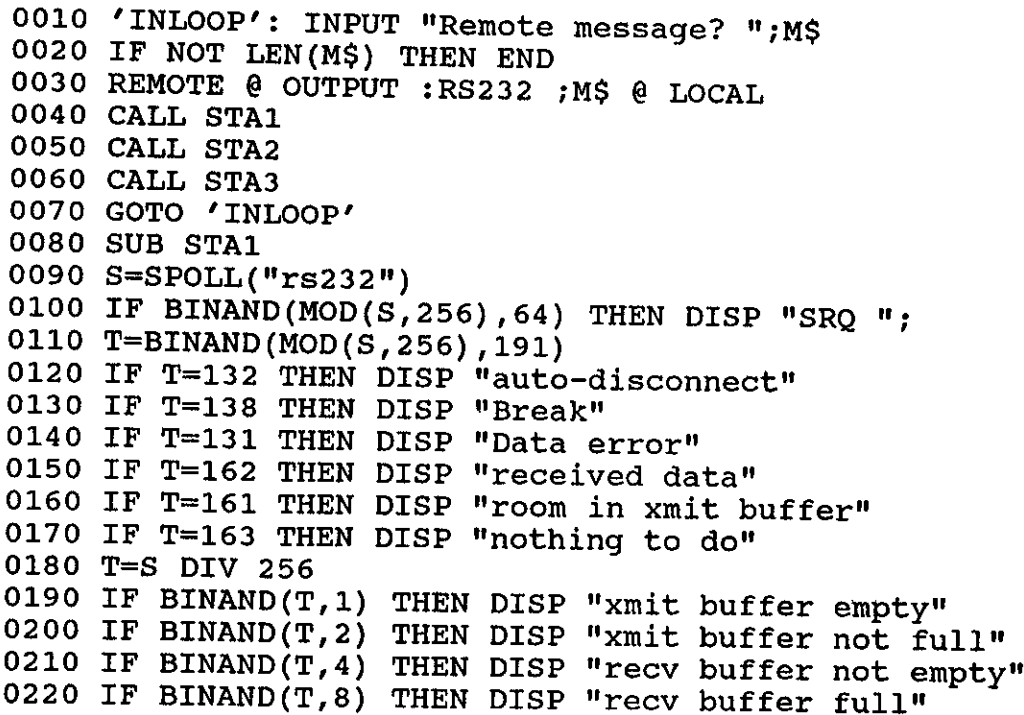

```
0230 IF BINAND(T,16) THEN DISP "Overrun"<br>0240 IF BINAND(T,32) THEN DISP "Frame error"<br>0250 IF BINAND(T,64) THEN DISP "frame error"<br>0260 IF BINAND(T,128) THEN DISP "parity error"<br>0270 IF BINAND(T,256) THEN DISP "no hard ha
 0350 SUB STA2
 0360 A=DEVADDR("rs232")
 0370 IF A=-1 THEN BEEP @ DISP "no rs232" @ GOTO 'OVER' 0380 SEND UNL UNT TALK A DDT 0
 0390 ENTER :A USING "#,14a";A$ 0400 DIM M$[40]
 0410 FOR I=0 TO 13
 0420 IF I#7 THEN 510
0430 RESTORE 'BAUDS' 0440 FOR J=0 TO MOD(NUM(A$[8]),16)
0450 READ B
0460 NEXT J
0470 DISP "Baud=":B
0480 'BAUDS': DATA<br>0,50,75,110,135,150,300,600,1200,1800,2400,3600,4800
0490 DATA 7200,9600,19200
0500 GOTO 560
0510 RESTORE "REG" &STRS (I)
0520 FOR J=0 TO 3
0530 READ M$<br>0540 IF BIT(NUM(A$[I+1]),J) THEN DISP M$<br>0550 NEXT J
0560 NEXT I
0570 'REGO': DATA sr buffer overflow,"", sr Data error, Sevice req enabled
0580 'REG1': DATA sr xmit buf empty, sr xmit buf not full, sr rec buf not empty
0590 DATA sr rec buf full<br>0600 'REG2': DATA sr Break received, sr Auto disconnect, "", ""<br>0610 'REG3': DATA Delete other, Delete nulls, Delete dels, ""<br>0620 'REG4': DATA RTS, DTR, RTS enable, DTR enable<br>0630 'REG5': DATA C
0670 'REG10': DATA Auto RTS, EOL ins on hpil, EOL ins on rs232, EOL del<br>0680 'REG11': DATA ack prompt, ack host, Eng/ack, xon/xoff<br>0690 'REG12': DATA nulls0, nulls1, nulls2, nulls enable<br>0700 'REG13': DATA CTS disconnect, 
0710 END SUB
0720 SUB STA3
```

```
0730 A=DEVADDR("rs232")
  0730 A=DEVADDR("rs232")<br>0740 SEND UNL UNT TALK A DDT 2
  0750 ENTER :A USING "#,12a";A$<br>0750 ENTER :A USING "#,12a";A$<br>0760 RESTORE 'CHARD'<br>0770 FOR I=1 TO 12<br>0780 READ M$<br>0790 DISP M$;NUM(A$[I])<br>0800 NEXT I
 0760 RESTORE 'CHARD'
 0770 FOR I=1 TO 12
 0780 READ M$
0790 DISP M$;NUM(A$[I])
 0800 NEXT I
 0810
/CHARD'
:
 0820
 ----<br>0830
0830 DATA XON char, XOFF char, ENQ char, ACK char, xmit block size
0840 DATA prompt char, recv block size, delete char<br>0850 'OVER': END SUR
0860 SUB RBUF
0870 DIM M$[80]
0880 N=0
0890
0900
0900 ENTER : RS232 USING "#, A"; A$
0920 N=N+1
0930 IF LEN(M$)>79 THEN DISP M$
0940 GOTO 890
0950 'OUT': DISP M$ @ DISP N
0960
END SUBUSUB RBUF<br>
SUB RBUF<br>
DIM M$[80]<br>
N=0<br>
IF NOT BIT(MOD(SPOLL("RS232"),4096),10) THEN 'OUT'<br>
ENTER :RS232 USING "#,A";A$<br>
M$S=M$&A$<br>
N=N+1<br>
IF LEN(M$)>79 THEN DISP M$<br>
GOTO 890<br>
'OUT': DISP M$ @ DISP N
```
### APPENDIX E

## HP-41 COMMAND SUMMARY

Mass Storage Functions:

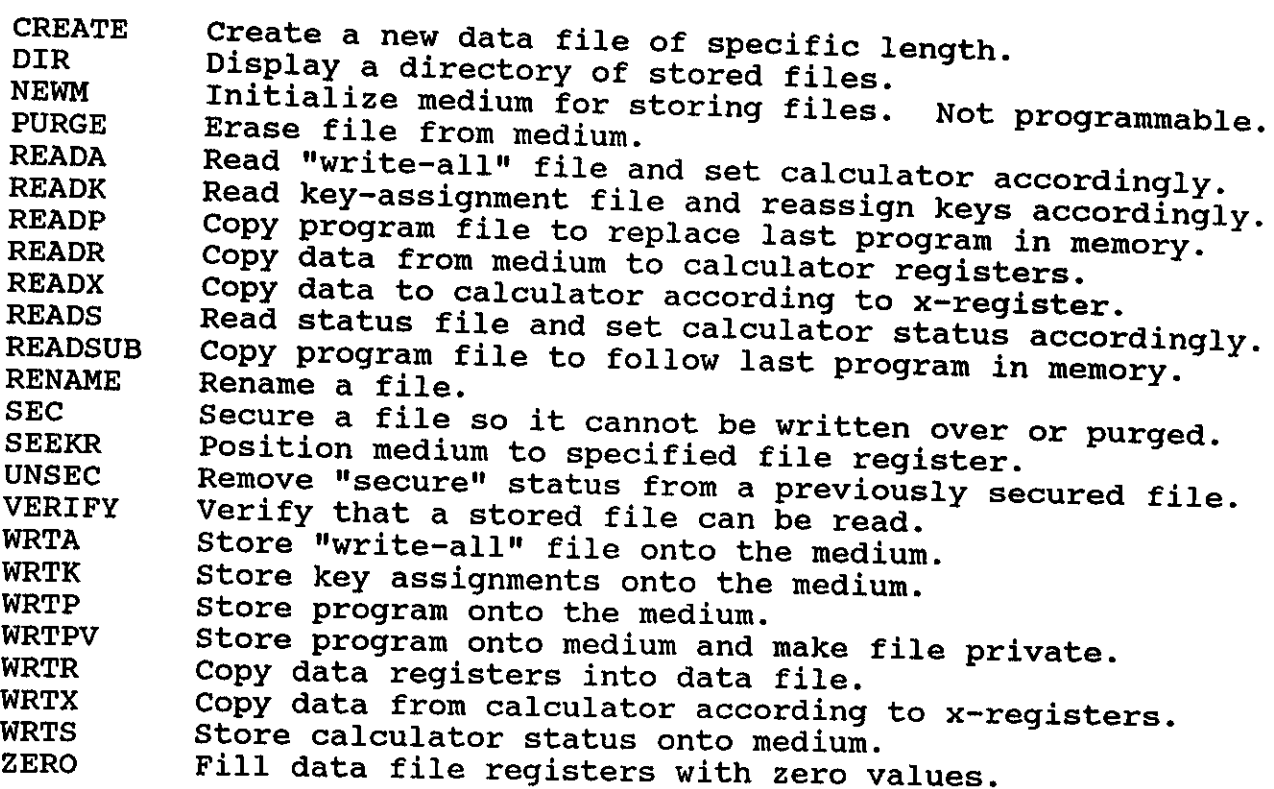

Control Functions:

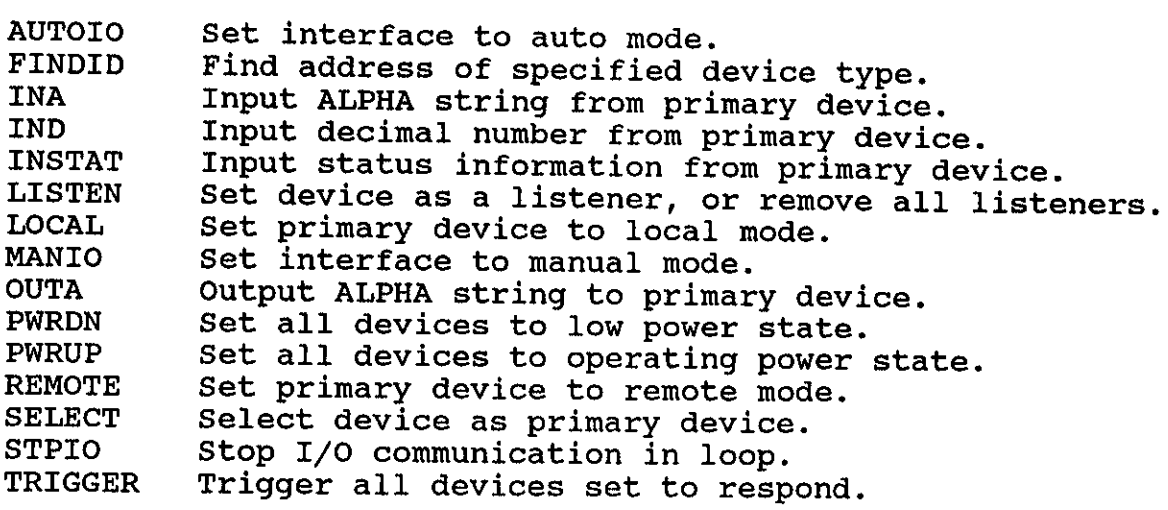

### HP-41C Examples:

In order to use the CMT RAM Disc with the HP-41C/CV/CX, the HP supplied HP-IL Module must be used. The HP part number is HP 82160A. This module will only access 128K Bytes of mass storage. The RAM Disc must be operated in

For greater control c<br>supplied Extended I/O of ' the CMT HPIL RAM Disc, you can purchase the HP<br>Module (HP 82183A).

option The examples as the below only assume <sup>a</sup> 512K RAM Disc with the RS-232 Interface device on the loop.

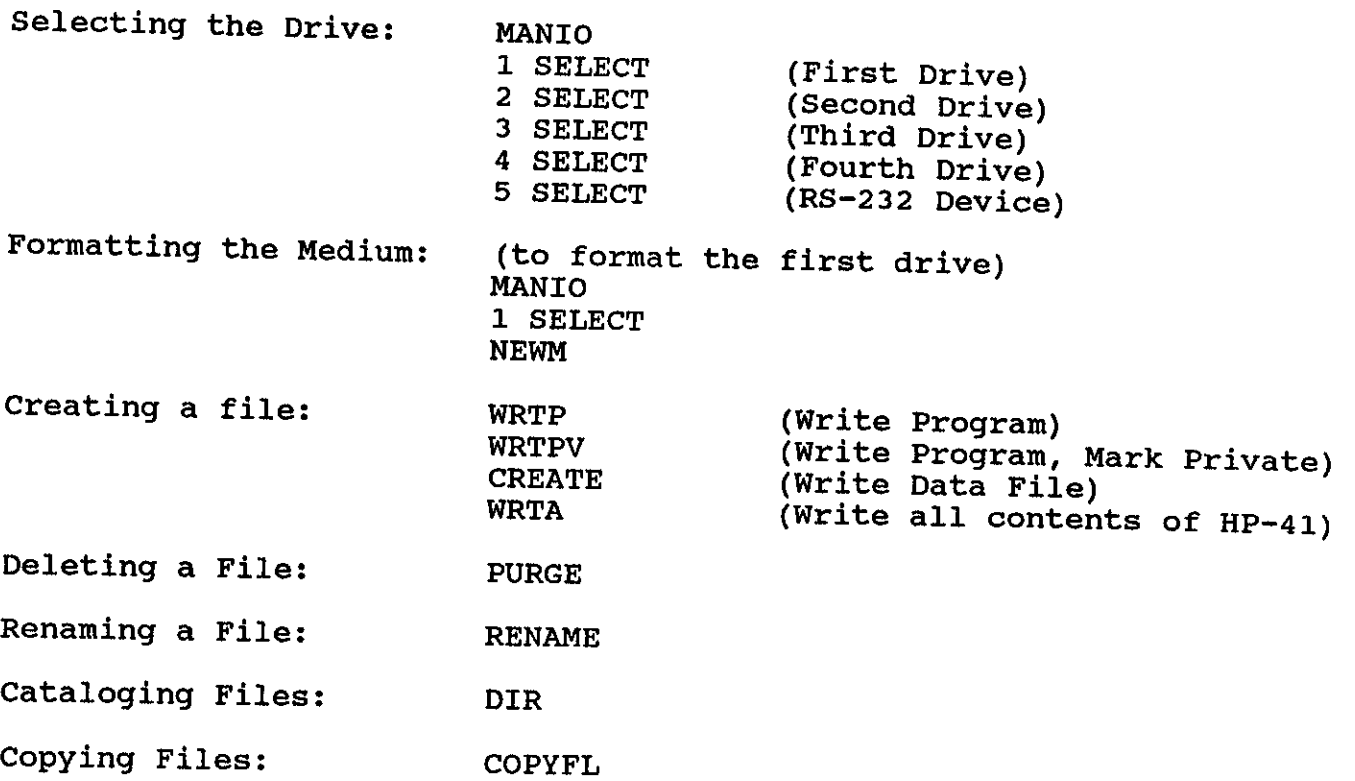

### HP-71 COMMAND SUMMARY

Mass Storage Functions:

ASSIGN # Associates an I/0 channel # with <sup>a</sup> file and opens the file. CAT Gives <sup>a</sup> catalog of file information.

CATS Returns <sup>a</sup> string containing catalog information.

COPY Copies <sup>a</sup> file from one location to another.

CREATE Creates a data file.

INITIALIZE Initializes <sup>a</sup> mass storage medium.

PACK Packs directory and storage space on a medium.

PACKDIR Packs only directory space on <sup>a</sup> medium.

PRIVATE Permanently prevents <sup>a</sup> file from being changed or inspected.

PURGE Deletes a file.

RENAME Changes the name of the file.

SECURE Prevents <sup>a</sup> file from being altered or purged.

UNSECURE Cancels security for a file.

### HP-75 COMMAND SUMMARY

The examples below assume a 512K RAM Disc in single drive mode as the only device on the loop and that the device has been assigned a loop ID of :M1 by the ASSIGNIO command.

Formatting the medium: INITIALIZE ': M1' or INIT ': M1'

Creating a file: COPY 'filename' TO ':M1'

Copying Files: COPY 'filel:M1' TO 'file2:M1' Interdisc Transfer<br>COPY 'filel' TO 'filel:M1' HP-75 to RAM Disc<br>COPY ':M1' TO 'filename' RAM Disc to HP-75

Cataloging Files: CAT ':M1' (Use up and down arrows to view files.)

Renaming a File: RENAME 'filename:M1' TO 'newname'

Deleting a File: PURGE 'filename:M1'

Packing the medium: PACK ':M1'

# IBM PC/COMPATIBLES COMMAND SUMMARY

The RAM Disc will operate with the HP Portable or Portable Pl<br>without additional software: howevor, it will be able or Portable Pl u without additional software; however, it will only work with 128K Byte<br>segments. This means the RAM Disc must operate in multiple drive mode<br>to access all available memory must operate in multiple drive mode segments. This means the access all available memory. segments. This means the RAM Disc must operate in multiple drive mode<br>to access all available memory. This will appear to the HP Portable<br>as multiple drives.

To use the RAM Disc with the IBM PC/XT/AT/Compatibles, HP-150, or HP<br>Vectra, the addition of the HP supplied HPIL card is required. The HP<br>part number is HP 82973A HPIL Interface. This interface card is supplied with software which must be installed to operate the RAM

Install HPIL.SYS as <sup>a</sup> driver in the CONFIG.SYS file of your PC as:

DEVICE=HPIL.SYS /Annnn (Where nnnn is the HPIL card's I/0 address.)

The if no RAM Disc drives will be given the designators for drives C: to J: hard disc is in the PC. If a hard disc is present, the drive names will be from D: to K:. Notice that up to eight drives can be on<br>the HPIL loop the HPIL loop.

Before the RAM Disc can accept data, the medium must be formatted correctly. To format the disk drive, type the following (assuming drive D:): (HPILFOR.COM is on the HPIL software disc.)

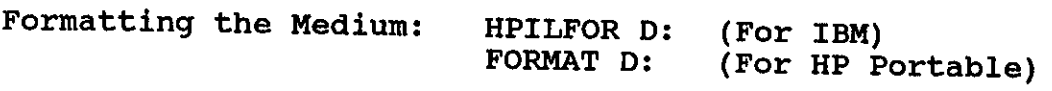

Below are other standard commands to use with the RAM Disc.

Creating a Directory: MKDIR D:dirname

Removing a Directory: RMDIR D:dirname

Deleting a File: DEL D:filename

Renaming a File: REN D:filename D:newfilename

Cataloging Files: DIR D:

Copying Files: COPY filename d:filename (Copies from another source onto D:.)

### DTE Cable Pinout

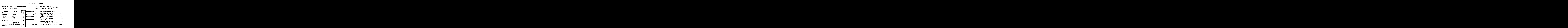

\*\* Note that the standard IBM-AT <sup>9</sup> pin-25 pin cable will provide same pinout as the HP 82164A <sup>25</sup> pin DTE configuration #\*\* the

# DCE Cab

ON RUSSIAN

Female 9-Pin DB Connector RS-232 Interface  $\frac{1}{2}$ 

 $\begin{bmatrix} 2 & 7 & 8 & 6 & 5 & 1 & 4 \ 4 & 4 & 4 & 6 \end{bmatrix}$ 

 $\overline{\bf 4}$ 

 $\begin{bmatrix} 6 \\ 5 \\ 1 \\ 4 \end{bmatrix}$ 

W

Transmitted Data Received Data Request To Send Clear To Send Data Set Ready

Received Line Signal detect Data Terminal Ready DCE Cable Pinout<br>Female 2<br>RS-232 R Female 25-Pin DB Connector RS-232 Receptacle

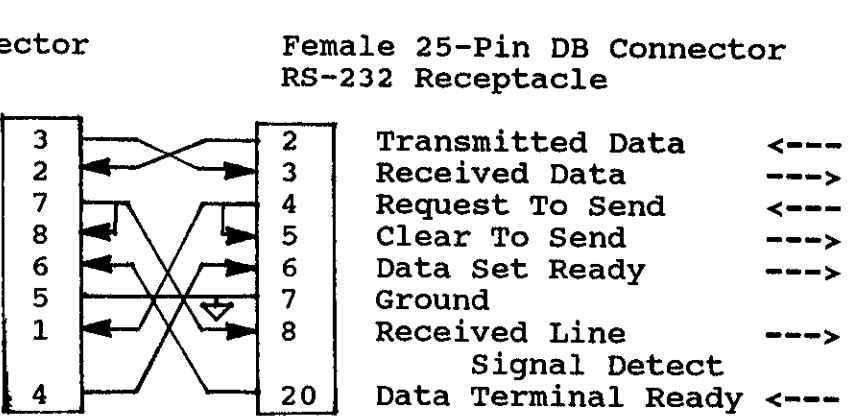

63